# **TREKSTOR** Enjoy now.

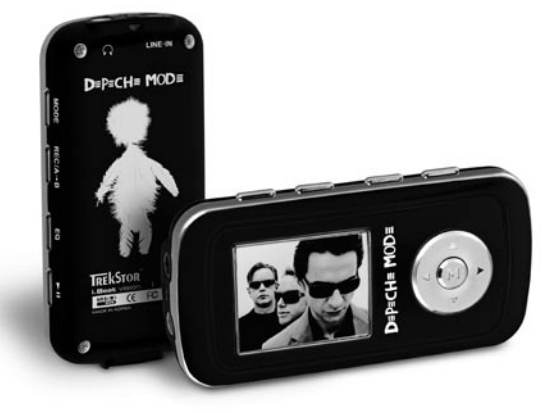

**i.Beat** vision DM

**[EN](#page-8-0)**

**[FR](#page-15-0)**

**[IL](#page-70-0)**

**[HU](#page-57-0)**

**[NL](#page-43-0)**

**[PT](#page-36-0)**

**[ES](#page-29-0)**

**[IT](#page-22-0)**

**[PL](#page-50-0)**

### <span id="page-1-0"></span>**DE KURZANLEITUNG**

Wir gratulieren Ihnen zum Kauf des TrekStor **i.Beat** vision und sind sicher, dass Sie viel Freude mit diesem Produkt haben werden.

Windows 98 Benutzer finden den für das Gerät erforderlichen Treiber auf der beigelegten CD.

### 1) Bedienungselemente des TrekStor **i.Beat** vision

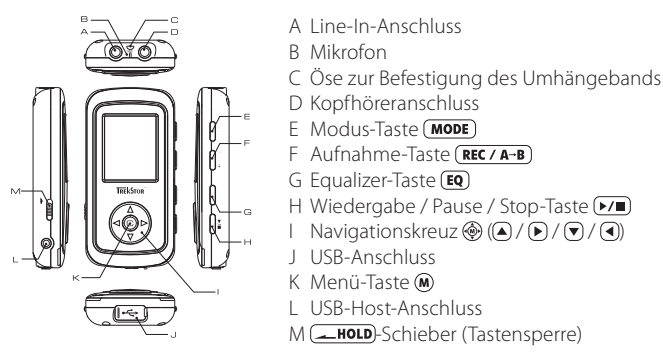

### 2) Laden des TrekStor **i.Beat** vision

Bitte laden Sie den **i.Beat** vision vor der ersten Benutzung mindestens 3 Stunden auf. Sobald Sie das Gerät mit einem PC verbinden, wird es automatisch aufgeladen. Nach spätestens 3 Stunden ist der Akku geladen und der Ladevorgang wird automatisch beendet, um ein Überladen zu vermeiden.

Hinweis: Die maximale Akkulaufzeit wird erst nach ca. 10 Ladezyklen erreicht.

### 3) Verbinden des TrekStor **i.Beat** vision mit einem PC

Hinweis für Benutzer von Windows 98: Installieren Sie zuerst den auf der mitgelieferten CD befindlichen Treiber, bevor Sie den **i.Beat** vision an Ihren PC anschließen!

Nutzen Sie das mitgelieferte USB-Anschlusskabel und schließen Sie den **i.Beat** vision an einen USB-Anschluss Ihres PCs an. Ihr Betriebssystem erkennt automatisch den **i.Beat** vision und fügt auf dem "Arbeitsplatz" einen "Wechseldatenträger" hinzu.

### **DE** 4) Datenaustausch mit TrekStor **i.Beat** vision

#### **Nicht kopiergeschützte Dateien**

- a) Markieren Sie die gewünschten Dateien (z. B. MP3) mit der Maus. Kopieren Sie diese durch Drücken der rechten Maustaste ("Kopieren").
- b) Wählen Sie im "Arbeitsplatz" den Wechseldatenträger "TrekStor i.Beat vision" aus.
- c) Drücken Sie die rechte Maustaste und wählen Sie die Option "Einfügen", um den Kopiervorgang zu starten. Nach Abschluss des Kopiervorgangs sind die Daten auf dem **i.Beat** vision vorhanden.

#### **WMA-DRM9-geschützte Dateien**

Zum Kopieren DRM9-geschützter Dateien müssen Sie diese über den Windows Media® Player kopieren (Referenzversion: Windows Media® Player 9).

- a) Verbinden Sie den MP3-Player mit Ihrem Computer und starten Sie den Windows Media® Player.
- b) Klicken Sie links in der Taskleiste auf "Auf CD oder Gerät kopieren".
- c) Ziehen Sie die gewünschten Musikdateien (WMA) in die Liste "Zu kopierende Objekte" auf der linken Seite.
- d) Wählen Sie im Pulldown-Menü rechts oben den MP3-Player unter "Objekte auf dem Gerät" aus.
- e) Klicken Sie dann rechts oben auf die Schaltfläche "Kopieren". Die ausgewählte Musik wird anschließend automatisch auf Ihren MP3-Player kopiert.

### 5) Abmelden und Trennen des TrekStor **i.Beat** vision

**Windows 98 (SE)** Suchen Sie den **i.Beat** vision im "Gerätemanager" (unter "Laufwerke") und klicken Sie das Gerät mit der linken Maustaste an. Wählen Sie den Menüpunkt "Entfernen" aus. Jetzt können Sie den **i.Beat** vision vom PC trennen.

**Windows 2000/ME/XP** Klicken Sie mit der linken Maustaste unten rechts in der "Taskleiste" auf das Symbol "Hardware sicher entfernen". Wählen Sie aus dem erscheinenden Kontextmenü den Punkt "USB-Massenspeichergerät – Laufwerk entfernen" durch Klicken mit der linken Maustaste aus. Jetzt können Sie den **i.Beat** vision vom PC trennen.

Hinweis: Befolgen Sie bitte den empfohlenen Abmeldevorgang um Schäden am Gerät oder Datenverlust zu vermeiden!

### **DE** 6) Bedienung des TrekStor **i.Beat** vision

#### **Ein- und Ausschalten**

Zum Einschalten des **i. Beat** vision halten Sie die DID-Taste für ca. 2 Sekunden gedrückt. Um den **i.Beat** vision wieder auszuschalten halten Sie die  $\widetilde{V}$ . Taste ebenfalls für ca. 2 Sekunden gedrückt.

Hinweis: Stellen Sie sicher, dass beim Ausschalten keine Audio-, Video- oder Bild-Datei wiedergegeben, aufgenommen bzw. angezeigt wird. Hinweis: Achten Sie darauf, dass sich der **-Steile** Schieber in der rechten Position befindet, die Tastensperre muss also ausgeschaltet sein.

#### **Ordner-Navigation**

Drücken Sie kurz die M -Taste um in die Ordner-Navigation zu gelangen. Durch Drücken des Navigationskreuzes @ nach unten oder oben (a) wird die nächste oder vorhergehende Datei markiert. Um die ausgewählte Datei abzuspielen drücken Sie bitte das Navigationskreuz @ nach rechts . Um in einen Unterordner zu wechseln, drücken Sie das Navigationskreuz @ nach rechts D, wenn der Ordner markiert (blau hinterlegt) ist. Um wieder in das Hauptverzeichnis zurückzukehren drücken Sie das Navigationskreuz @ nach links Navigieren Sie wie gewohnt weiter. Durch Drücken der <sup>[20]</sup> -Taste verlassen Sie die Ordner-Navigation.

Hinweis: In der Ordner-Navigation werden nur die aktuellen Dateien des gerade ausgewählten Modus angezeigt (d. h. es werden nur Musik-Dateien angezeigt, sofern Sie sich im Modus "Musik" befinden).

Um in die erweiterte Ordner-Navigation zu gelangen, in der alle Dateien der verschiedene Modi angezeigt werden, müssen Sie die M-Taste 2-mal kurz drücken. In der erweiterten Ordner-Navigation können Sie, egal in welchen Modus Sie sich gerade befinden, eine beliebige Datei aus einem anderem Modus starten.

#### **Datei oder Ordner löschen**

Achten Sie darauf, dass keine Datei wiedergegeben wird, wenn Sie eine Datei bzw. Ordner löschen möchten. Drücken Sie kurz die M -Taste um in die Ordner-Navigation zu gelangen. Zum Löschen drücken Sie bitte die  $REC/A-B$  -Taste. Wechseln Sie mit Hilfe der Tasten  $\bigcirc$  /  $\bigcirc$  des Navigationskreuzes  $\circledast$  auf "Ja" und bestätigen Sie die Sicherheitsabfrage durch Drücken der (M)-Taste.

Hinweis: Ein Ordner muss leer sein, wenn er gelöscht werden soll!

#### **Die verschiedenen Modi**

Der **i.Beat** vision besitzt verschiedene Modi (Musik, FM Radio, Aufnahme, Multimedia, Bilder, Text, USB Host). Um in einen Modus zu gelangen, halten Sie die (MODE)-Taste ca. eine Sekunde lang gedrückt. Wählen Sie durch Drücken der  $\bigcirc$  / $\bigcirc$ -Tasten des Navigationskreuzes  $\bigcirc$  den gewünschten Modus aus und bestätigen Sie Ihre Auswahl durch Drücken des Navigationskreuzes . ) nach rechts  $\blacktriangleright$ .

Hinweis: Stellen Sie sicher, dass Sie bei der Umschaltung keine Audio-, Video- oder Bild-Datei wiedergegeben, aufgenommen bzw. angezeigt wird.

#### **Modus: Musik DE**

Wechseln Sie bitte in den "Musik"-Modus.

- **•** Wiedergabe Drücken Sie kurz die D -Taste, um die Wiedergabe einer Audiodatei zu starten.
- **•** Pause Drücken Sie kurz die (▶/■)-Taste, um die Wiedergabe anzuhalten. Durch ein erneutes Drücken der -Taste wird die Wiedergabe fortgesetzt.
- **•** Titel wechseln Durch kurzes Drücken des Navigationskreuzes ® nach rechts Doder links (1) können Sie den aktuellen Titel wechseln. Drücken Sie das Navigationskreuz @ nach rechts D. um zum nächsten Titel zu wechseln. Drücken Sie das Navigationskreuz $\circledast$ nach links  $\circledast$  um zum vorhergehenden Titel zu wechseln.
- **•** Vor- / Zurückspulen innerhalb eines Titels Durch längeres Drücken des Navigationskreuzes ® nach rechts Doder links (4) können Sie innerhalb eines Titels spulen. Drücken Sie das Navigationskreuz (D) nach  $\bigtriangledown$ rechts um vorzuspulen. Drücken Sie das Navigationskreuz (@) nach **4** links um zurückzuspulen.

Hinweis: Je länger Sie die ( $\Box$ ) /  $\Box$ -Tasten des Navigationskreuzes @ in eine Richtung gedrückt halten, desto schneller spult das Gerät.

**•** Lautstärke anheben / absenken Drücken Sie kurz das Navigationskreuz ( $\textcircled{a}$ ) nach oben  $\textcircled{a}$ ) bzw. nach unten  $\textcircled{r}$ ), um die Lautstärke anzuheben bzw. abzusenken.

Hinweis: Je länger Sie die  $\left(\bullet\right)$  /  $\left(\bullet\right)$ -Tasten des Navigationskreuzes  $\circledast$  in eine Richtung gedrückt halten, desto schneller wird die Lautstärke angehoben bzw. abgesenkt.

#### **Modus: FM Radio**

Wechseln Sie bitte in den "FM Radio"-Modus.

Hinweis: Bitte schließen Sie stets Ihre Kopfhörer an den **i.Beat** vision an, da das Kopfhörerkabel als Antenne für das interne Radio dient.

**•** Automatischer Sendersuchlauf mit Speicherung Drücken Sie kurz die (EQ)-Taste, um den automatischen Sendersuchlauf zu aktivieren. Während der Suche werden alle empfangstarken Sender abgespeichert. Drücken Sie die  $\blacktriangleright\blacktriangleright\blacktriangleright\blacktriangleright\blacktriangleright$ -Taste, um den automatischen Sendersuchlauf abzubrechen.

- **DE •** Manueller Sendersuchlauf mit Speicherung Drücken Sie kurz die (MODE)-Taste, um vom Speicherplatz-Modus "Senderspeicher" in den manuellen Sendersuchlauf zu gelangen. Durch kurzes Drücken der (4) / D-Tasten können Sie die Empfangsfrequenz um ieweils 0,05 MHz ändern. Wenn Sie die (1/ D-Tasten ausreichend lange gedrückt halten, wird automatisch bis zum nächst besten empfangbaren Sender gesucht. Um den ausgewählten Sender zu speichern, drücken Sie die (REC / A-B) -Taste, wählen mit den  $\overline{(\bullet)}$  -Tasten einen Senderspeicherplatz aus und bestätigen Sie die Speicherung durch Drücken der -Taste.
	- **•** Eingespeicherte Sender wechseln Durch kurzes Drücken der  $\widehat{\mathcal{A}}$  / $\widehat{\mathcal{P}}$ -Tasten im Speicherplatz-Modus "Senderspeicher" können Sie zwischen den vorhandenen Speicherplätzen wechseln.
	- **•** Aufnehmen vom FM Radio Drücken Sie die **REC / A-B**)-Taste länger als eine Sekunde, um die Aufnahme vom FM Radio zu starten. Drücken Sie kurz die (REC/A-B)-Taste, um die Aufnahme zu beenden.

Hinweis: Alle FM-Radio-Aufnahmen werden im "AUFNAHME"-Ordner, Unterordner "FM\_RADIO" gespeichert.

#### **Modus: Aufnahme**

Wechseln Sie bitte in den "Aufnahme"-Modus.

Mit Hilfe des Navigationskreuzes können Sie verschiedene Einstellungen zur Aufnahme einstellen. Durch Drücken der  $\left(\bullet\right)$  / $\left(\overline{\bullet}\right)$ -Tasten wechseln Sie zwischen den Einstellungen. Durch Drücken der  $\left(\bullet\right)$  / $\left(\bullet\right)$ -Tasten können Sie die Einstellungen ändern.

**•** Aufnahme über Line-In

 Über den Line-In Eingang können Sie ein externes Gerät (z. B. ein CD-Player) anschließen, um davon direkte Aufnahmen durchzuführen. Wählen Sie "LINE-IN" als Quelle aus und bestätigen Sie durch Drücken der (M)-Taste. Drücken Sie kurz die (REC / A-B)-Taste, um die Aufnahme zu starten. Beenden Sie die Aufnahme, in dem Sie erneut die (REC / A-B) -Taste kurz drücken.

Hinweis: Alle Line-In Aufnahmen werden im "AUFNAHME"-Ordner, Unterordner "LINEIN" gespeichert.

**•** Aufnahme über Mikrofon

Über das integrierte Mikrofon können Sie Sprachaufnahmen durchführen. Wählen Sie "MIKRO" als Quelle aus und bestätigen Sie durch Drücken der  $\widehat{m}$ -Taste. Drücken Sie kurz die  $\widehat{REC/A+B}$ -Taste um die Aufnahme zu starten. Beenden Sie die Aufnahme, in dem Sie erneut die  $\overline{\text{REC/A}^+B}$ -Taste kurz drücken.

Hinweis: Alle Sprachaufnahmen werden im "AUFNAHME"-Ordner, Unterordner "MIKROFON" gespeichert.

#### **Modus: Multimedia DE**

Wechseln Sie bitte in den "Multimedia"-Modus.

Im "Multimedia"-Modus können Sie Movie-Dateien (\*.TOM) anschauen. Zur Erstellung von Movie-Dateien im TOM-Format verwenden Sie bitte den auf der CD beigefügten "TOM-Transcoder".

Die Bedienung im "Multimedia"-Modus ist identisch mit der Bedienung des "Musik"-Modus. Durch Drücken der (EQ) -Taste während der Wiedergabe erscheint ein OSD-Menü.

#### **Modus: Bilder**

Wechseln Sie bitte in den "Bilder"-Modus.

Wählen Sie über das Navigationskreuz @eine Bilddatei (\*.jpg) in der Ordner-Navigation aus und starten Sie diese durch Drücken der  $\widetilde{\blacktriangleright}$ -Taste. Drücken Sie das Navigationskreuz  $\circledast$  nach rechts  $\odot$  bzw. links  $\odot$ , um zum nächsten bzw. vorhergehenden Bild zu wechseln. Drücken Sie kurz die  $\widetilde{\omega}$ -Taste, um eine Diashow zu starten. Durch kurzes Drücken des Navigationskreuzes  $\circledast$ nach oben  $\bigcirc$  oder unten  $\neg$  können Sie die Anzeigedauer eines Bildes bei der Diashow ändern. Durch erneutes Drücken der (M) -Taste beenden Sie die Diashow.

Hinweis: Alle Bilder müssen im JPG-Format vorliegen. Größere Bilder werden automatisch verkleinert dargestellt, was zu längeren Ladezeiten führen kann.

#### **Modus: Text**

Wechseln Sie bitte in den "Text"-Modus.

Wählen Sie eine Textdatei (\*.txt) in der Ordner-Navigation aus und starten Sie diese durch Drücken der  $\odot$ -Taste. Drücken Sie das Navigationskreuz $\circledast$ nach unten  $\circledast$  bzw. oben  $\bigtriangleup$ , um den Text zeilenweise zu lesen. Drücken Sie das Navigationskreuz @ nach rechts D bzw. links (4), um den Text seitenweise zu lesen. Drücken Sie kurz die (W) -Taste, um ein automatisches Laden des Textes (seitenweise) ein- bzw. auszuschalten. Durch kurzes Drücken des Navigationskreuzes ® nach oben (A) oder unten viönnen Sie die Anzeigedauer des Textes einstellen.

#### **DE Modus: USB Host**

Wechseln Sie bitte in den "USB Host"-Modus.

Im Display erscheint die Meldung "Warte auf USB-Verbindung". In diesem Modus können Sie Dateien von einem anderen USB-Gerät auf den **i.Beat** vision kopieren. Schließen Sie dazu den im Lieferumfang enthaltenen USB Host-Adapter an den USB Host-Anschluss am **i.Beat** vision an, und verbinden Sie das gewünschte USB-Gerät mit dem USB Host-Adapter. Nach kurzer Zeit erkennt der **i.Beat** vision das angeschlossene USB-Gerät, welches als "Device" in der Ordner-Navigation angezeigt wird. Mit Hilfe des Navigationskreuzes können Sie wie gewohnt auf die Dateien des angeschlossenen USB-Geräts zugreifen. Drücken Sie die -Taste, um eine Datei auf den **i.Beat** vision zu kopieren und bestätigen Sie den Kopiervorgang mit "Ja" ebenfalls durch Drücken der (M) -Taste.

#### Hinweis: Alle kopierten Dateien befinden sich im "USBHOST"-Ordner.

Hinweis: Aufgrund der sehr großen Auswahl an verschiedenen USB-Geräten kann TrekStor die Kompatibilität nicht mit Geräten aller Hersteller zusichern. In der Regel sollte der Datentransfer mit anderen Geräten jedoch problemlos funktionieren.

### 7) Einstellungen

Drücken Sie für eine Sekunde lang die (M)-Taste, um das Einstellungsmenü aufzurufen. Navigieren Sie mit Hilfe des Navigationskreuzes durch die verschiedenen Einstellungen (Allgemeines, Display, Timer, Modi, Klang, Aufnahme und System) und bestätigen Sie Ihre Auswahl durch Drücken der  $\mathbf{\widehat{M}}$ -Taste.

Hinweis: Bitte beachten Sie, dass die Ordner-Navigation nicht aktiviert sein darf.

### 8) Support und Kontakt

Sollten Sie Fragen zu unseren Produkten haben oder Hilfestellung benötigen, so können Sie sich gerne an unseren Email- oder Telefonsupport wenden. Die Kontaktdaten können Sie der Rückseite dieser Kurzanleitung oder unserer Webseite unter http://www.trekstor.de/support entnehmen.

Hinweise:

- Dieser MP3-Player ist für den mitgelieferten Kopfhörer (Impedanz von 32 Ohm) optimiert. Die Verwendung anderer Kopfhörer mit geringerer Impedanz kann u. U. zur Beschädigung des MP3-Players oder auch des Kopfhörers führen.
- Achtung: Dieses Gerät kann hohe Lautstärken erzeugen. Um Hörschäden zu vermeiden, sollten Sie nicht längere Zeit mit hoher Lautstärke hören. Nicht im Straßenverkehr benutzen.
- Von der Nutzung von USB-Kabeln mit Leitungslängen von mehr als 3 m sollte abgesehen werden.

Der Hersteller behält sich das Recht vor, das Produkt ständig weiter zu entwickeln. Diese Änderungen können ohne direkte Beschreibung in dieser Kurzanleitung vorgenommen werden. Informationen in dieser Kurzanleitung müssen somit nicht den Stand der technischen Ausführung widerspiegeln.

Der Hersteller garantiert nur die Eignung für die eigentliche Bestimmung dieses Produktes. Weiter ist der Hersteller nicht für Beschädigungen oder Verlust von Daten und deren Folgeschäden verantwortlich.

Copyright © 2006 TrekStor GmbH & Co. KG. Alle Rechte vorbehalten. Bei weiteren erwähnten Produkt- oder Firmenbezeichnungen handelt es sich möglicherweise um Warenzeichen oder Markennamen der jeweiligen Inhaber.

### <span id="page-8-0"></span>**QUICK GUIDE**

Thank you for buying the TrekStor **i.Beat** vision. We are confident that this product will be the source of much enjoyment.

Windows 98 users can find the driver necessary for the device on the accompanying CD.

### 1) Controls for the TrekStor **i.Beat** vision

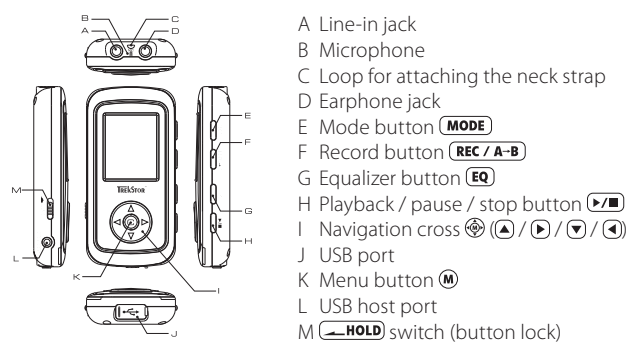

### 2) Charge the TrekStor **i.Beat** vision

Charge the **i.Beat** vision for at least three hours before using it for the first time. The device starts charging as soon as you connect it to a PC. The battery is charged after a maximum of three hours; charging automatically stops to prevent overcharging.

Note: The maximum battery life is only reached after approximately 10 charging cycles.

### 3) Connecting the TrekStor **i.Beat** vision to a PC

Note for users of Windows 98: First install the driver from the accompanying CD before connecting the **i.Beat** vision to your PC.

Use the provided USB connection cable to connect the **i.Beat** vision to a USB port in your PC. Your operating system will immediately recognize the **i.Beat** vision and will add a "Device with Removable Storage" under "My Computer".

### 4) Exchanging data with the TrekStor **i.Beat** vision

#### **Files that are not copy-protected**

- a) Select the desired files (such as MP3) with the mouse. Copy these files by clicking them with your right mouse button and then selecting "Copy".
- b) Under "My Computer", select the device with removable storage, "TrekStor i.Beat vision".
- c) Click it with your right mouse button, and select "Paste" to start copying. After copying is over, the data will be available on the **i.Beat** vision.

#### **WMA DRM9-protected files**

To copy DRM9-protected files, you need to copy them using Windows Media® Player (reference version: Windows Media® Player 9).

- a) Connect your MP3 player to your computer, and start Windows Media® Player.
- b) Left-click the task bar on "Copy to CD or Device".
- c) Drag the desired music files (WMA) to the list "Items to Copy" on the left.
- d) In the pulldown menu at the top right, select the MP3 player under "Items on Device".
- e) Then click the "Copy" button at the top right. The selected music will then be automatically copied to your MP3 player.

### 5) Logging off and disconnecting the TrekStor **i.Beat** vision from the PC

**Windows 98 (SE)** Look for **i.Beat** vision under "Device Manager" (under "Drives"), and click the device with the left mouse button. Select the menu item "Remove". You can now disconnect the **i.Beat** vision from the PC.

Windows 2000/ME/XP Click with the left mouse button at the bottom right on the task bar, click the symbol  $\gg$  "Safely Remove Hardware". In the context menu that appears, click the left mouse button on "Safely Remove Mass Storage Device – Drive" to select it. You can now disconnect the **i.Beat** vision from the PC.

Note: Please follow the recommended logoff procedure to prevent damage to the device or data loss.

### 6) Using the TrekStor **i.Beat** vision

#### **Turning the device on and off**

To turn on the **i.Beat** vision, hold down the  $\blacktriangleright\blacktriangleright\blacktriangleright$  button for approximately 2 seconds. To turn off the **i.Beat** vision, also hold the  $\overline{P/I}$  button for approximately 2 seconds.

Note: When you turn the device off, make sure that no audio, video or image file is playing, recording or displayed. Note: Make sure that the  $\sqrt{\text{HOLD}}$  switch is in the right position, i.e., that the key lock is turned off.

#### **Folder Navigation**

Quickly press the  $\circledR$  button to go to Folder Navigation. Press the navigation cross  $\circledR$  down  $\circledR$  or up  $\bullet$  to select the next or prior file. To play the selected file, press the navigation cross  $\circledast$  to the right  $\bullet$ . To switch to a subfolder, press the navigation cross  $\circledast$  to the right  $\odot$  after the folder is selected (blue background). To return to the main directory, press the navigation cross  $\circledast$  to the left  $\circledast$ . Continue navigation as usual. Press the **EQ** button to leave Folder Navigation.

Note: In Folder Navigation, only the current files of the most recently selected mode are displayed (i.e., only music files are displayed when you are in the "Music" mode).

To go to the expanded Folder Navigation where all the files of the different modes are displayed, you need to press the  $\circledD$  button twice quickly. In the expanded Folder Navigation, you can start any file from a different mode, no matter which mode you are in.

#### **Deleting files or folders**

Make sure that no file is playing when you want to delete a file or folder. Quickly press the  $\omega$  button to go to the Folder Navigation. Press the  $(\overline{REC \wedge A-B})$  button to delete a file or folder. Use the  $\bigcirc$  /  $\bigcirc$  buttons of the navigation cross  $\circledast$  to select "Yes", and confirm the security prompt by pressing the  $\circledast$  button.

Note: A folder must be empty before it can be deleted.

#### **Different modes**

The **i.Beat** vision has different modes (music, FM radio, record, multimedia, pictures, text, USB host). To go to a mode, hold the **MODE**) button for approximately one second. Press the  $\big(\bigwedge \bigvee \big(\nabla\big)$  buttons of the navigation  $\cos$  to select the desired mode, and confirm your selection by pressing navigation cross  $\circledast$  to the right  $\circledast$ 

Note: When you switch modes, make sure that no audio, video or image file is playing, recording or displayed.

#### **Mode: Music**

Switch to "Music" mode.

**•** Playback

Briefly press the  $\boxed{\triangleright}$  button to start playing back an audio file.

**•** Pause

**EN**

Briefly press the  $\triangleright$  button to stop playback. Repress the  $\triangleright$   $\cdot$  button to continue playback.

• Change song

Briefly press the navigation cross  $\circledast$  to the right  $\bigcirc$  or left  $\bigcirc$  to change the current song. Press the navigation cross  $\circledast$  to the right  $\circledast$  to switch to the next song. Press the navigation cross  $\circledast$  to the left  $\circledast$  to switch to the preceding song.

**•** Rewind / fast-forward within a song Hold down the navigation cross  $\ddot{\text{W}}$  to the right  $\text{F}$  or left  $\text{F}$  to fast-forward or rewind within a song. Press the navigation cross  $\circledast$  to the right  $\bullet$  to fast-forward. Press the navigation cross  $\circledast$  to the left  $\bullet$  to rewind.

Note: The longer you hold the  $\bigcirc$  /  $\bigcirc$  buttons of the navigation cross  $\circledast$  in one direction, the faster the device will go forward or rewind.

**•** Volume increase / volume decrease Briefly press the navigation cross  $\circledast$  up  $\blacktriangle$  or down  $\blacktriangledown$  to increase or decrease the volume.

Note: The longer you hold the  $\blacktriangle$  /  $\nabla$  buttons of the navigation cross  $\circledast$  in one direction, the faster the volume will increase or decrease.

#### **Mode: FM radio**

Switch to "FM Radio" mode.

Note: Always connect your earphones to the **i.Beat** vision since the earphone cable serves as an antenna for the internal radio.

**•** Automatic station search with memory Briefly press the  $\epsilon q$  button to activate the automatic station search. The station with the strongest reception will be saved during the search. Briefly press the  $\blacktriangleright\blacktriangleright\blacktriangleright\blacktriangleright\blacktriangleright$  button to stop the automatic station search.

**•** Manual station search with memory

Briefly press the **MODE** button to go from "Station Memory" mode to manual station search. Briefly press the  $\left(\overline{\bullet}\right)$  /  $\left(\overline{\bullet}\right)$  buttons to change the reception frequency by 0.05 MHz. After pressing the  $\left(\overline{\bullet}\right)$  buttons for a sufficient length of time, the device automatically searches for the station with the next best reception. To save the selected station, press the  $($  REC / A-B) button, select a station memory with the  $\bigcirc$  /  $\bigcirc$  buttons, and confirm that it should be saved by pressing the  $\omega$  button.

- **•** Change saved stations Briefly press the  $\bigcirc$  /  $\bigcirc$  buttons in "Station Memory" mode to switch between the available memories.
- **•** Recording FM radio Press the **REC/A-B** button longer than one second to start recording FM radio. Briefly press the **REC / A-B** button to end recording

Note: All FM radio recordings are saved under the "RECORD" folder in the "FM" subfolder.

#### **Mode: Record**

Switch to "Record" mode.

Use the navigation cross  $\circledast$  to make different recording settings. Press the  $\circledast$  / $\circledast$  buttons to switch between settings. Press the  $\left(\bigcirc$  /  $\right)$  buttons to change settings.

**•** Line-In recording

 You can connect an external device to the Line-In jack (such as a CD player) and directly record from it. Select "LINE-IN" as the source, and confirm by pressing the  $\omega$  button. Briefly press the  $\frac{REC}{A-B}$  button to start recording. Stop recording by pressing the  $\overline{\text{REC / A-B}}$  button.

Note: All Line-In recordings are saved under the "RECORD" folder in the "LINEIN" subfolder.

**•** Recording with the microphone

You can record your voice using the integrated microphone. Select "MICRO" as the source, and confirm by pressing the  $\omega$  button. Briefly press the  $\overline{\text{REC/A-B}}$  button to start recording. Stop recording by pressing the  $\overline{\text{REC / A} \rightarrow B}$  button.

Note: All voice recordings are saved under the "RECORD" folder in the "VOICE" subfolder.

#### **Mode: Multimedia**

Switch to "Multimedia" mode.

You can watch movie files (\*.TOM) in "Multimedia" mode. To create movie files in TOM format, please use the "TOM transcoder" on the accompanying CD.

The device is operated the same way in "Multimedia" mode as it is in "Music" mode. Press the  $\overline{[Eq]}$  button during playback to display an OSD menu.

#### **Mode: Pictures**

Switch to "Picture" mode.

Use the navigation cross  $\circledast$  to select a picture file (\*.jpg) in Folder Navigation, and display it by pressing the  $\Box$  button. Press the navigation cross  $\circledast$  to the right  $\circledast$  or left  $\Box$  to go to the next or previous picture. Briefly press the  $\circledR$  button to start a slide show. Briefly press the navigation cross  $\circledR$  up  $\circledR$  or down  $\circledR$  to change the length a slide is shown in the slide show. Stop the slide show by pressing the  $\omega$  button.

Note: All pictures must be in JPG format. Large pictures are automatically shown smaller which can lengthen the loading time.

#### **Mode: Text**

Switch to "Text" mode.

Select a text file (\*.txt) in Folder Navigation, and display it by pressing the **D** button. Press the navigation cross  $\circledast$  down  $\bullet$  or up  $\bullet$  to read the text line by line. Press the navigation cross  $\circledast$  right  $\bullet$  or left  $\bullet$  to read the text page by page. Briefly press the  $\omega$  button to automatically turn text loading on or off (page-wise). Briefly press the navigation cross  $\circledast$  up  $\bullet$  or down  $\bullet$  to change the length of time a text is shown.

#### **Mode: USB host**

Switch to "USB host" mode.

In the display, the message appears: "Wait for USB connection". In this mode, you can copy files from another USB device to the **i.Beat** vision. Connect the USB host adapter included in the delivery to the USB host connection in the **i.Beat** vision, and connect the desired USB device to the USB host adapter. The **i.Beat** vision quickly detects the connected USB device that is displayed as a "Device" in the Folder Navigation. Use the navigation cross  $\circledast$  to access as usual the files in connected USB device. Press the button to copy a file to the **i.Beat** vision, and confirm the copying process with "Yes" by pressing (M) button again.

#### Note: All copied files are in the "USBHOST" folder.

Note: Given the very wide variety of different USB devices, TrekStor cannot guarantee compatibility with devices from every manufacturer. Usually, however, there is no problem transferring data from other devices.

### 7) Settings

Press the  $\omega$  button for one second to retrieve the settings menu.

Use the navigation cross  $\circledast$  to navigate through the different settings (General, Display, Timer, Modes, Sound, Record and System), and confirm your selection by pressing the  $\omega$  button.

Note: Folder Navigation may not be activated.

### 8) Support and contact

If you have questions regarding our products or need help, please contact use through our e-mail or telephone support. The contact data can be found on the back of these quick guides or on our website at http://www.trekstor.de/support.

Note:

- This MP3 player is optimized for the provided earphones (32 Ohm impedance). Using other earphones with a lower impedance can damage the MP3 player or earphone, especially MP3 players with 2 earphone jacks.
- Note: This device can produce high volumes. To prevent hearing loss, do not listen to high volumes for long periods. Do not use in street traffic.
- Do not use USB cables longer than 3 meters.

The manufacturer retains the right to continuously improve the product. These changes may be made without being directly described in these quick guides. For this reason, the information provided in these guick guides may not reflect the current state of the art.

The manufacturer only guarantees suitability for the product"s intended purpose. In addition, the manufacturer is not responsible for damages or loss of data and subsequent consequences.

Copyright © 2006 TrekStor GmbH & Co. KG. All rights retained. Other cited product or company names may be trademarks or brand names of the respective owner.

### <span id="page-15-0"></span>**GUIDE ABRÉGÉ**

Nous vous félicitons pour l'achat du TrekStor **i.Beat** vision et nous sommes certains que vous allez avoir beaucoup de plaisir avec ce produit.

Les utilisateurs de Windows 98 trouveront le pilote nécessaire à l'utilisation de cet appareil sur le CD ci-joint.

1) Eléments de commande du TrekStor **i.Beat** vision

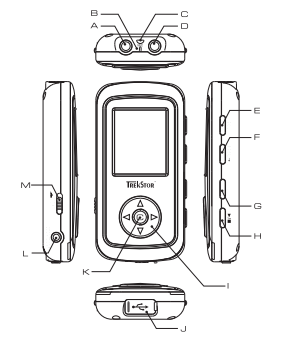

- A Prise Line-In B Microphone C Œillet pour la fixation de la bandoulière D Prise pour écouteurs E Touche de modes (MODE) F Touche d'enregistrement (REC / A-B) G Touche d'égaliseur H Touche de lecture / pause / stop  $\boxed{\triangleright\prime\blacksquare}$ I Croix de navigation  $\circledast$  (A /  $\circledast$  /  $\circledast$  /  $\circledast$
- J Prise USB
- K Touche de menu
- L Prise hôte USB
- M Curseur **(AULE)** (clé de verrouillage)

### 2) Chargement du TrekStor **i.Beat** vision

Avant la première utilisation, chargez le **i.Beat** vision pendant au moins 3 heures. Dès que vous connectez l'appareil à un PC, il se charge automatiquement. Au bout de 3 heures maximum, la batterie est chargée et la procédure de chargement se termine alors automatiquement afin d'éviter une surcharge.

Remarque : la capacité maximale de la batterie n'est atteinte qu'après environ 10 cycles de charge.

### 3) Connexion du TrekStor **i.Beat** vision à un PC

Remarque pour les utilisateurs de Windows 98 : installez en premier lieu le pilote se trouvant sur le CD livré avant de raccorder le **i.Beat** vision à votre PC !

Utilisez le câble de raccordement USB livré et raccordez le **i.Beat** vision à un port USB de votre PC. Votre système d'exploitation détecte automatiquement le **i.Beat** vision et ajoute un « Disque amovible » sur le « Bureau ».

### 4) Echange de données avec TrekStor **i.Beat** vision

#### **Fichier sans protection de copie**

- a) Marquez les fichiers souhaités avec la souris (MP3 par ex.). Copiez ces derniers en appuyant sur le bouton droit de la souris (« Copier »).
- b) Sur le « Bureau », sélectionnez le disque local « TrekStor i.Beat vision ».
- c) Appuyez sur le bouton droit de la souris et sélectionnez l'option « Insérer » afin de lancer la procédure de copie. Après clôture de la procédure de copie, les données sont enregistrées sur le **i.Beat** vision.

#### **Fichiers protégés par la fonction WMA-DRM9**

Pour copier des fichiers protégés par DRM9, vous devez tout d'abord copier ces derniers par l'intermédiaire de Windows Media® Player (version de référence : Windows Media® Player 9).

- a) Reliez le lecteur MP3 avec votre ordinateur et démarrez Windows Media® Player.
- b) Dans la barre des tâches, cliquez sur « Copier sur un CD ou un périphérique ».
- c) Déplacez les fichiers musicaux souhaités (WMA) dans la liste « Musique à copier » sur le côté gauche.
- d) Dans le menu déroulant apparaissant en haut à droite, sélectionnez le lecteur MP3 sous « Musique sur le périphérique ».
- e) Cliquez ensuite en haut à droite sur le bouton « Copier ». La musique sélectionnée est ensuite automatiquement copiée sur le lecteur MP3.

### 5) Déconnexion et séparation du TrekStor **i.Beat** vision du PC

**Windows 98 (SE)** Recherchez le **i.Beat** vision dans le « Gestionnaire de périphériques » (sous « Disques ») et cliquez sur le périphérique avec le bouton gauche de la souris. Cliquez sur le point de menu « Supprimer ». Vous pouvez maintenant déconnecter le **i.Beat** vision du PC.

**Windows 2000/ME/XP** Avec le bouton gauche de la souris, cliquez en bas à droite dans la « barre des tâches » sur le symbole « Déconnexion ou éjection de matériel ». Un menu contextuel est affiché. Sélectionnez ici le point « Périphérique de stockage de masse USB – Supprimer le disque » en cliquant sur le bouton gauche de souris. Vous pouvez maintenant déconnecter le **i.Beat** vision du PC.

Remarque : pour éviter des détériorations sur l'appareil et des pertes de données, suivez scrupuleusement la procédure de déconnexion recommandée !

**FR**

### 6) Utilisation du TrekStor **i.Beat** vision

#### **Allumer et éteindre**

Pour allumer le **i.Beat** vision, maintenez la touche enfoncée pendant environ 2 secondes. Pour éteindre de nouveau le **i.Beat** vision, appuyez également pendant environ 2 secondes sur la touche .

Remarque : lorsque vous éteignez l'appareil, assurez-vous que aucun fichier audio, vidéo ou image ne soit diffusé, enregistré ou affiché. Remarque : veillez à ce que le curseur **se trouv**e dans la position de droite, c'est-à-dire que la clé de verrouillage soit désactivée.

#### **Navigation de dossiers**

Appuyez brièvement sur la touche  $\circledast$  afin d'accéder à la navigation de dossiers. Appuyez sur la touche bas ou haut de la croix de navigation et le fichier suivant ou précédent est sélectionné. Pour lancer la lecture du fichier sélectionné, appuyez sur la touche droite  $\bigtriangledown$  de la croix de navigation  $\bigcirc$ . Pour passer dans un sousdossier, appuyez sur la touche droite de la croix de navigation lorsque le dossier est sélectionné (sur fond bleu). Afin de revenir dans le répertoire principal, appuyez sur la touche gauche  $\bigcirc$  de la croix de navigation  $\bigcirc$ . Continuez à naviguer comme à l'habitude. Appuyez sur la touche  $(\mathbf{FQ})$  pour quitter la navigation de dossiers.

Remarque : dans la navigation de dossiers, seuls les fichiers actuels du mode actuellement sélectionné sont affichés (c'est-à-dire seuls des fichiers musicaux sont affichés, à condition que vous vous trouviez en mode « Music »).

Afin d'accéder à la navigation de dossiers étendue, dans laquelle se trouve tous les fichiers des différents modes, vous devez brièvement appuyer 2 fois sur la touche  $\omega$ . Dans la navigation de dossiers étendue, vous pouvez démarrer un fichier quelconque à partir d'un autre mode, quel que soit le mode dans lequel vous vous trouviez actuellement.

#### **Effacer un fichier ou un dossier**

Veillez à ce que aucun fichier ne soit diffusé lorsque vous souhaitez effacer un fichier ou un dossier. Appuyez brièvement sur la touche afin d'accéder à la navigation de dossiers. Pour effacer un dossier/fichier, appuyez sur la touche  $(REC \wedge A - B)$ . A l'aide des touches  $\bigcap$   $\bigcap$  de la croix de navigation  $\bigcirc$ , passez sur « Yes » et confirmez la requête de sécurité en appuyant sur la touche  $\overline{M}$ .

Remarque : un dossier doit impérativement être vide lorsqu'il doit être effacé !

#### **Les différents modes**

L'appareil **i.Beat** vision possède différents modes (Musique, Radio FM, Enregistrement, Multimédia, Images, Texte, Hôte USB). Pour accéder à un mode, maintenez la touche (MODE) enfoncée pendant environ une seconde. En appuyant sur les touches  $\blacktriangle$  /  $\blacktriangledown$  de la croix de navigation  $\circledast$ , sélectionnez le mode souhaité et confirmez votre sélection en appuyant sur la touche droite D de la croix de navigation .

Remarque : lorsque vous changez de mode, assurez-vous que aucun fichier audio, vidéo ou image ne soit diffusé, enregistré ou affiché.

#### **Mode : Musique**

Passez dans le mode « Music ».

- **•** Lecture Appuyez sur la touche  $(\triangleright \prime \blacksquare)$  pour démarrer la lecture d'un fichier audio.
- **•** Pause

Appuyez brièvement sur la touche  $\blacktriangleright\blacktriangleright\blacktriangleright\blacktriangleright$  pour stopper la lecture. En appuyant de nouveau sur la touche  $\sqrt{\phantom{a}}$ , la lecture est poursuivie.

**•** Changer de titre

Vous pouvez changer de titre en appuyant brièvement sur la touche droite Dou gauche de la croix de navigation  $\circledast$ . Appuyez sur la touche droite  $\bullet$  de la croix de navigation  $\circledast$  pour passer au titre suivant. Appuyez sur la touche gauche  $\bigcirc$  de la croix de navigation  $\bigcirc$  pour passer au titre précédent.

**•** Avancer / rembobiner dans un titre Vous pouvez vous déplacer dans un titre en appuyant plus longuement sur la touche droite  $\bigtriangledown$  ou gauche  $\Box$  de la croix de navigation  $\circledast$ . Appuyez sur la touche droite  $\Box$  de la croix de navigation  $\circledast$  pour avancer dans un titre. Appuyez sur la touche gauche  $\bigcirc$  de la croix de navigation  $\bigcirc$  pour reculer dans un titre.

Remarque : plus vous maintenez les touches  $\bigcirc$  /  $\bigcirc$  de la croix de navigation  $\bigcirc$  enfoncée dans une direction, plus l'appareil reculera/avancera vite.

**•** Monter/baisser le volume Appuyez brièvement sur les touches haut  $\text{A}$  ou bas  $\text{A}$  de la croix de navigation  $\textcircled{\tiny{\textcircled{\tiny\textcirc}}}$  pour augmenter ou réduire le volume

Remarque : plus vous maintenez les touches  $\blacktriangle$ ) ( $\blacktriangledown$ ) de la croix de navigation  $\textcircled{e}$  enfoncée dans une direction, plus le volume sera rapidement augmenté ou réduit.

#### **Mode : Radio FM**

Passez dans le mode « FM Radio ».

Remarque : veillez toujours à raccorder vos écouteurs au **i.Beat** vision étant donné que le câble des écouteurs sert en même temps d'antenne pour la radio interne.

**•** Recherche automatique de station avec mémorisation Appuyez brièvement sur la touche **[EQ**] pour activer la recherche automatique de stations. Pendant la recherche, toutes les stations avec le signal le plus puissant sont mémorisées. Appuyez brièvement sur la touche  $\left(\frac{p}{p}\right)$  pour interrompre la recherche automatique de stations.

- **•** Recherche manuelle de station avec mémorisation Appuyez brièvement sur la touche (MODE) afin d'accéder à la recherche manuelle de stations à partir du mode d'emplacement de mémorisation « Station Memory ». En appuyant brièvement sur les touches  $\bigodot$  /  $\bigtriangledown$ , vous pouvez respectivement changer la fréquence de réception de 0,05 MHz. Si vous maintenez les touches / assez longtemps enfoncées, l'appareil recherche automatiquement la station suivante avec le signal le plus puissant. Pour mémoriser la station sélectionnée, appuyez sur la touche  $(REC / A - B)$ , sélectionnez l'emplacement de mémorisation de la station avec les touches  $(4)$ et confirmez la mémorisation en appuyant sur la touche  $\left( \widehat{\mathbf{M}}\right)$ .
- **•** Modifier des stations mémorisées En appuyant brièvement sur les touches  $\textcircled{A}/\textcircled{F}$  dans le mode d'emplacement de mémorisation « Station Memory », vous pouvez permuter entre les emplacements de mémorisation existants.
	- **•** Enregistrement à partir de Radio FM Appuyez sur la touche **(REC / A-B)** pendant plus d'une seconde afin de lancer l'enregistrement à partir de la radio FM. Appuyez brièvement sur la touche (REC / A-B) pour mettre fin à l'enregistrement.

Remarque : tous les enregistrements de la Radio FM sont mémorisés dans le dossier « RECORD », sous-dossier « FM ».

#### **Mode : Enregistrement**

Passez dans le mode « Record ».

Vous pouvez régler différents paramètres d'enregistrement à l'aide de la croix de navigation . Appuyez sur les touches  $\overline{(\bullet)}$  /  $\overline{(\bullet)}$  pour permuter entre les paramètres. Appuyez sur les touches  $\overline{(\bullet)}$  /  $\overline{(\bullet)}$  pour modifier les paramètres.

**•** Enregistrement via Line-In

 De l'entrée Line-In, vous pouvez brancher un appareil externe (un lecteur de CD par ex.) et exécuter des enregistrements directs à partir de cet appareil. Sélectionnez « LINE-IN » comme source et confirmez en appuyant sur la touche  $\overline{M}$ . Appuyez brièvement sur la touche  $\overline{\text{REC / A} \rightarrow B}$  pour lancer l'enregistrement. Terminez l'enregistrement en appuyant brièvement sur la touche (REC / A-B).

Remarque : tous les enregistrements Line-In sont mémorisés dans le dossier « RECORD », sous-dossier « FM ».

**•** Enregistrement avec le microphone Vous pouvez effectuer des enregistrements vocaux par l'intermédiaire du microphone intégré. Sélectionnez « MICRO » comme source et confirmez en appuyant sur la touche  $\omega$ . Appuyez brièvement sur la touche (REC / A-B) pour lancer l'enregistrement. Terminez l'enregistrement en appuyant brièvement sur la touche (REC / A-B).

Remarque : tous les enregistrements vocaux sont mémorisés dans le dossier « RECORD », sous-dossier « VOICE ».

#### **Mode : Multimédia**

Passez dans le mode « Multimedia ».

Dans le mode « Multimedia » vous pouvez visualiser des fichiers de films (\*.TOM). Pour créer des fichiers de films au format TOM, utilisez le « TOM transcoder » contenu sur le CD ci-joint.

L'utilisation du mode « Multimedia » est identique à l'utilisation du mode « Music ». Un menu OSD apparaît lorsque vous appuyez sur la touche **EQ** pendant la lecture.

#### **Mode : Images**

Passez dans le mode « Picture ».

Sélectionnez un fichier image (\*.jpg) dans la navigation de dossiers à l'aide de la croix de navigation @ et démarrez ce dernier en appuyant sur la touche  $\tilde{P}$ . Appuyez sur la touche droite  $\tilde{P}$  ou gauche  $\tilde{P}$  de la croix de navigation  $\circledast$  pour passer à l'image suivante ou précédente. Appuyez brièvement sur la touche  $\circledast$  pour lancer la séance de diapos. Appuyez brièvement sur la touche haut  $\bigcirc$  ou bas  $\bigcirc$  de la croix de navigation  $\bigcirc$ pour modifier la durée d'affichage d'une image lors de la séance de dias. Vous terminez la séance de diapos en appuyant de nouveau sur le bouton  $\omega$ .

Remarque : toutes les images doivent exister au format JPG. De grandes images sont automatiquement réduites, ce qui peut conduire à des délais de chargement plus longs.

#### **Mode : Texte**

Passez dans le mode « Text ».

Sélectionnez un fichier texte (\*.txt) dans la navigation de dossiers et démarrez ce dernier en appuyant sur la touche  $\bigcirc$ . Appuyez sur la touche bas  $\nabla$  ou haut  $\bigcirc$  de la croix de navigation  $\circledast$  pour lire le texte par ligne. Appuyez sur la touche droite  $\bigcirc$  ou gauche  $\bigcirc$  de la croix de navigation  $\bigcirc$  pour lire le texte par page. Appuyez brièvement sur la touche  $\ddot{\textbf{w}}$  pour activer ou désactiver un chargement automatique du texte  $p$ (par page). Appuyez brièvement sur le bouton haut  $\bigcap$  ou bas  $\neg$  de la croix de navigation  $\bigcirc$  pour modifier la durée d'affichage du texte.

#### **Mode : Hôte USB**

Passez dans le mode « USB host ».

Le message « Wait for USB connection » apparaît sur l'écran. Dans ce mode, vous pouvez copier desfichiers d'un autre appareil USB sur **i.Beat** vision. A cet effet, raccordez l'adaptateur hôte USB livré avec l'appareil à la prise hôte USB de **i.Beat** vision. Raccordez ensuite l'appareil USB souhaité avec l'adaptateur hôte USB. Après un bref délai, **i.Beat** vision détecte l'appareil USB raccordé qui est affiché dans la navigation de dossiers comme « Device ». A l'aide de la croix de navigation (· vous pouvez accéder comme à l'habitude aux fichiers de l'appareil USB raccordé. Appuyez sur la touche , afin de copier un fichier sur **i.Beat** vision et confirmez la procédure de copie avec « Yes » en appuyant également sur la touche  $\left( \widehat{\mathbf{M}}\right)$ .

Remarque : tous les fichiers copiés sont enregistrés dans le dossier « USBHOST ».

Remarque : en raison du choix très étendu d'appareils USB, TrekStor n'est pas en mesure de garantir la compatibilité avec les appareils de tous les fabricants. En règle générale, le transfert de données devrait cependant fonctionner sans problème avec d'autres appareils.

### 7) Paramètres

Appuyez sur la touche  $\omega$  pendant une seconde afin d'appeler le menu des paramètres. A l'aide de la croix de navigation (c), parcourez les différents paramètres (Général, Ecran, Minuteur, Modes, Sonorité, Enregistrement et Système) et confirmez votre sélection en appuyant sur la touche  $\mathbf{M}$ .

Remarque : notez que la navigation de dossiers ne doit pas être activée.

### 8) Assistance technique et contact

Vous avez des questions concernant nos produits ou vous avez besoin d'aide, n'hésitez alors pas à vous adresser à notre service d'assistance technique par e-mail ou par téléphone. Nous répondrons avec plaisir à vos questions. Les coordonnées de contact figurent au dos de ce guide abrégé ou sur notre site Internet à l'adresse http://www.trekstor.de/support.

Remarques :

- Ce lecteur MP3 est optimisé pour les écouteurs livrés avec l'appareil (impédance de 32 ohms). En particulier sur des lecteurs MP3 avec 2 sorties d'écouteurs, l'utilisation d'autres écouteurs avec une faible impédance peut entraîner dans certains cas la détérioration du lecteur MP3 ou également des écouteurs.
- Attention : cet appareil peut générer des intensités sonores importantes. Afin d'éviter des troubles auditifs, il est déconseillé d'écouter de manière prolongée avec des intensités sonores élevées. Il est interdit d'utiliser l'appareil pendant la circulation routière.
- L'utilisation de câbles USB d'une longueur supérieure à 3 m est déconseillée.

Le fabricant se réserve le droit de poursuivre le développement du produit en permanence. Ces modifications peuvent être réalisées sans description directe dans ce guide abrégé de l'utilisateur. Les informations contenues dans ce guide abrégé ne reflètent donc pas impérativement l'état d'exécution technique.

Le fabricant garantit uniquement la fonctionnalité pour la définition intrinsèque de ce produit. En outre, le fabricant n'endosse aucune responsabilité concernant les dommages ou pertes de données subis ainsi que les conséquences en résultant.

Copyright © 2006 TrekStor GmbH & Co. KG. Tous droits réservés. Toutes les autres désignations de produits ou de firmes citées sont dans certains cas des marques déposées ou des noms de marques du propriétaire respectif.

### <span id="page-22-0"></span>**GUIDA RAPIDA**

Congratulazioni per l'acquisto di TrekStor **i.Beat** vision. Questo prodotto sarà sicuramente motivo di grande soddisfazione.

Per gli utenti di Windows 98 è disponibile il driver specifico per questo apparecchio sul CD fornito in allegato al prodotto.

### 1) Comandi di TrekStor **i.Beat** vision

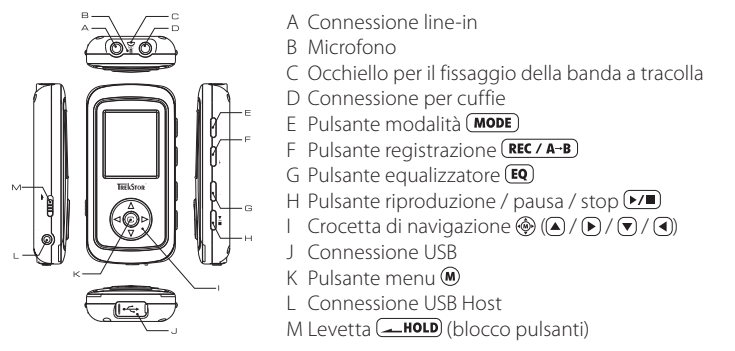

### 2) Caricamento di TrekStor **i.Beat** vision

Prima di procedere al primo impiego, ricaricare **i.Beat** vision per almeno 3 ore. Non appena si collega l'apparecchio al PC, la ricarica si avvia in modo automatico. Dopo al massimo 3 ore, la batteria è completamente ricaricata ed il processo di ricarica viene concluso in modo automatico per evitare un sovraccarico.

Nota: la durata massima della batteria si ottiene solo dopo circa 10 cicli di ricarica.

### 3) Collegamento di TrekStor **i.Beat** vision ad un PC

Nota per gli utenti Windows 98: installare innanzitutto il driver che si trova nel CD fornito in allegato prima di collegare **i.Beat** vision al PC.

Utilizzare il cavo di collegamento USB fornito in allegato al prodotto e collegare **i.Beat** vision ad una connessione USB disponibile sul PC. Il sistema operativo individua in modo automatico **i.Beat** vision e aggiunge a "Risorse del computer" una "Periferica di archiviazione di massa".

– 23 –

### 4) Scambio di dati con TrekStor **i.Beat** vision

#### **File non protetti da copia**

- a) Evidenziare i file desiderati (ad. es. MP3) con il mouse. Copiarli premendo il pulsante destro del mouse ("Copia").
- b) Selezionare la periferica di archiviazione di massa "TrekStor i.Beat vision" all'interno delle "Risorse del computer".
- c) Premere il pulsante destro del mouse e selezionare l'opzione "Incolla" per avviare il processo di copia. Al termine del processo di copia, i dati saranno presenti su **i.Beat** vision.

#### **File protetti WMA DRM9**

Per copiare i file protetti DRM9 è necessario eseguire la copia con Windows Media® Player (versione di riferimento: Windows Media® Player 9).

- a) Collegare il lettore MP3 al computer e lanciare Windows Media® Player.
- b) Fare clic a sinistra nella barra delle applicazioni su "Copia su CD o dispositivo".
- c) Trascinare i file audio desiderati (WMA) nell'elenco "Elementi da copiare" sul lato sinistro.
- d) Selezionare nel menu a discesa a destra in alto il lettore MP3 in "Elementi nel dispositivo".
- e) Fare clic in alto a destra sul pulsante "Copia". A questo punto la musica selezionata viene copiata sul lettore MP3 in modo automatico.

### 5) Disinstallazione di TrekStor **i.Beat** vision e scollegamento dal PC

**Windows 98 (SE)** cercare il dispositivo in "Gestione periferiche" (in "Periferiche") e fare clic sulla periferica con il pulsante sinistro. Selezionare la voce del menu "Rimuovi". A questo punto è possibile scollegare **i.Beat** vision dal PC.

**Windows 2000/ME/XP** fare clic con il pulsante sinistro mouse a destra in basso sulla "barra delle applicazioni" sull'icona  $\mathbb{R}^n$  "Rimozione sicura dell'hardware". Dal menu contestuale che viene visualizzato su schermo selezionare la voce "Rimozione sicura Periferica di archiviazione di massa USB" facendo clic con il pulsante sinistro del mouse. A questo punto è possibile scollegare **i.Beat** vision dal PC.

Nota: seguire il processo di disinstallazione suggerito per evitare di causare danni alla periferica o eventuali perdite di dati.

### 6) Funzionamento di TrekStor **i.Beat** vision

#### **Attivazione e disattivazione**

Per attivare **i. Beat** vision, tenere premuto il pulsante ( $\overline{P}$ ) per 2 secondi circa. Per disattivare nuovamente **i.Beat** vision, tenere il premuto pulsante  $\overrightarrow{r}$  per 2 secondi circa.

Nota: accertarsi che in fase di disattivazione non siano in corso processi di riproduzione, registrazione o visualizzazione di file audio, video o immagine.

Nota: accertarsi che la levetta  $\Box$ HOLD si trovi nella posizione a destra e che il blocco pulsanti sia disattivato.

#### **Navigazione a cartelle**

Premere rapidamente il pulsante  $\omega$  per accedere alla navigazione a cartelle. Premendo la crocetta di navigazione ® verso il basso ♥ o verso l'alto ▲ si seleziona il file successivo o quello precedente. Per riprodurre  $\overline{\mathbf{I}}$  file selezionato, premere la crocetta di navigazione  $\circledast$  verso destra  $\mathbf{P}$ . Per passare ad una sottocartella, premere la crocetta di navigazione ® verso destra D se la cartella è selezionata (visualizzata in blu). Per ritornare nuovamente nella directory principale, premere la crocetta di navigazione  $\circledast$  verso sinistra  $\circledast$ . A questo punto è possibile continuare a navigare come sempre. Premendo nuovamente il pulsante (EQ) si esce dalla navigazione a cartelle.

Nota: nella navigazione a cartelle sono visualizzati solamente i file correnti relativi alla modalità selezionata (vale a dire che sono visualizzati solamente i file di musica, se ci si trova in modalità "Music").

Per accedere alla navigazione a cartelle estesa, in cui sono visualizzati tutti file relativi alle diverse modalità, è necessario premere rapidamente il pulsante  $\omega$  2 volte. A prescindere dalla modalità in cui ci si trova, nella navigazione a cartelle estesa è possibile lanciare il file desiderato a partire da un'altra modalità.

#### **Eliminazione file o cartelle**

Si noti che non è possibile riprodurre nessun file se si desidera eliminare un file o una cartella. Premere rapidamente il pulsante  $\omega$  per accedere alla navigazione a cartelle. Per effettuare l'eliminazione, premere il pulsante  $(\overline{Rec \land a-B})$  Utilizzando i pulsanti  $\bigodot$  e  $\bigcirc$  della crocetta di navigazione  $\bigcirc$  selezionare "Yes" e  $\overline{\text{co}}$ nfermare la richiesta di conferma premendo il pulsante  $\mathbf{M}$ .

Nota: se si deve eliminare una cartella, questa deve essere vuota.

#### **Le diverse modalità**

**i.Beat** vision dispone di diverse modalità di funzionamento (musica, radio FM, registrazione, multimedia, immagini, testo, USB host). Per accedere ad una modalità, tenere premuto il pulsante (MODE) per un secondo circa. Con i pulsanti  $\bigcirc$  /  $\bigcirc$  della crocetta di navigazione  $\bigcirc$  selezionare la modalità desiderata e confermare la selezione premendo la crocetta di navigazione  $\circledast$  verso destra  $\circledast$ .

Nota: accertarsi che non siano in corso processi di riproduzione, registrazione o visualizzazione di file audio, video o immagine durante la commutazione da una modalità all'altra.

#### **Modalità: musica**

Passare alla modalità "Music".

- **•** Riproduzione Premere rapidamente il pulsante  $\blacktriangleright\blacktriangleright\blacktriangleright\blacktriangleright$  per avviare la riproduzione di un file audio.
- **•** Pausa

Premere rapidamente il pulsante  $\blacktriangleright$   $\blacktriangleright$  per arrestare la riproduzione. Premendo nuovamente il pulsante viene fatta avanzare la riproduzione.

**•** Scorrimento brani

Premendo rapidamente la crocetta di navigazione  $\circledast$  verso destra  $\circledast$  o verso sinistra  $\circledast$  è possibile passare al brano corrente. Premere la crocetta di navigazione ® verso destra D per passare al brano successivo. Premere la crocetta di navigazione ® verso sinistra **(**I) per passare al brano precedente.

**•** Avanzamento / riavvolgimento di un brano Premendo più a lungo la crocetta di navigazione ® verso destra Do verso sinistra (4) è possibile far avanzare o riavvolgere il brano corrente. Premere la crocetta di navigazione  $\circledast$ verso destra  $\blacktriangleright$  per effettuare l'avanzamento. Premere la crocetta di navigazione ® verso sinistra **(**I) per effettuare il riavvolgimento.

 Nota: il dispositivo esegue avanzamenti e riavvolgenti tanto più rapidi quanto più a lungo rimangono premuti  $i$  pulsanti  $\left(\overline{\bullet}\right)$  /  $\left(\overline{\bullet}\right)$  della crocetta di navigazione  $\left(\overline{\bullet}\right)$ .

**•** Aumento / riduzione del volume Premere rapidamente la crocetta di navigazione  $\circledast$  verso l'alto  $\bullet$  o verso il basso  $\bullet$  per aumentare o ridurre il volume.

Nota: il dispositivo aumenta o riduce il volume tanto più rapidamente quanto più a lungo rimangono premuti  $i$  pulsanti  $\left(\widehat{\blacktriangle}\right)$  /  $\blacktriangledown$  della crocetta di navigazione  $\circledast$  in una direzione.

#### **Modalità: FM Radio**

Passare alla modalità "FM Radio".

Nota: collegare sempre le cuffie ad **i.Beat** vision perché il cavo delle cuffie funge da antenna per la radia interna.

**•** Ricerca automatica emittente con salvataggio Premere rapidamente il pulsante ( $\overline{PQ}$ ) per abilitare la ricerca automatica emittente. Durante la ricerca sono memorizzate tutte le emittenti con una forte ricezione. Premere il pulsante  $\blacktriangleright\blacktriangleright\blacktriangleright$  per interrompere la ricerca automatica emittente.

- **•** Ricerca emittente manuale con salvataggio Premere rapidamente il pulsante  $\overrightarrow{(\text{MODE})}$ per accedere alla ricerca automatica emittente a partire dalla modalità di memorizzazione "Station Memory". Premendo rapidamente i pulsanti  $\bigl(\bigl(\mathbf{F}\bigr)\bigr)$ è possibile modificare la frequenza di ricezione di 0,05 MHz per volta. Se si tengono premuti i pulsanti  $\left(\frac{1}{2}\right)$  ( $\blacktriangleright$ ) per un periodo di tempo abbastanza prolungato, viene effettuata una ricerca sino all'emittente successiva dotata della migliore ricezione. Per memorizzare l'emittente selezionata, premere i pulsante (REC/A-B). selezionare uno spazio in memoria con i pulsanti  $\bigcirc$   $\bigcirc$  e confermare l'operazione di salvataggio premendo il pulsante  $\mathbf{\widehat{M}}$ .
- **•** Scorrimento delle emittenti memorizzate Premendo rapidamente i pulsanti  $\bigcirc$  /  $\bigcirc$  in modalità di memorizzazione "Station Memory", è possibile scorrere le diverse posizioni di memoria presenti.
- **•** Registrazione dalla radio FM Premere il pulsante  $($ REC  $/$  A-B $)$  più a lungo di un secondo per avviare la registrazione dalla radio FM. Premere rapidamente il pulsante **(REC / A-B)** per terminare la registrazione.

Nota: tutte le registrazioni radio FM sono salvate nella cartella "RECORD", sottocartella "FM".

#### **Modalità: registrazione**

Passare alla modalità "Record".

Con la crocetta di navigazione  $\circledast$  è possibile impostare le diverse configurazioni per effettuare le registrazioni. Premendo i pulsanti  $\left(\bigcap_{i=1}^{\infty} C_i\right)$ è possibile scorrere le diverse impostazioni. Premendo i pulsanti  $\left(\bigcap_{i=1}^{\infty} C_i\right)$ è possibile modificare le diverse impostazioni.

**•** Registrazione con line-in

 Con l'ingresso Line-In è possibile collegare un dispositivo esterno (ad es. un lettore CD) per eseguire registrazioni direttamente da quest'ultimo. Selezionare "LINE IN" come sorgente e confermare la selezione premendo il pulsante  $\circledast$ . Premere rapidamente il pulsante  $(\text{REC / A-B})$  per avviare la registrazione. Terminare la registrazione premendo rapidamente il pulsante  $(\overline{\text{REC / A-B}})$  ancora una volta.

Nota: tutte le registrazioni Line In sono salvate nella cartella "RECORD", sottocartella "LINEIN".

**•** Registrazione con microfono

Con il microfono integrato è possibile eseguire le registrazioni del parlato. Selezionare "MICRO" come sorgente e confermare la selezione premendo il pulsante  $\overline{M}$ . Premere rapidamente il pulsante  $\overline{REC/ A-B}$ per avviare la registrazione. Terminare la registrazione premendo rapidamente il pulsante (REC / A-B) ancora una volta.

Nota: tutte le registrazioni del parlato sono salvate nella cartella "RECORD", sottocartella "VOICE".

#### **Modalità: multimedia**

Passare alla modalità "Multimedia".

In modalità "Multimedia" è possibile visualizzare file di filmati (\*.TOM). Per la realizzazione di file di filmati in formato TOM, utilizzare "TOM transcoder" presente sul CD fornito in allegato al prodotto.

Il funzionamento in modalità "Multimedia" è identico al funzionamento della modalità "Music". Premendo il pulsante (EQ) durante la riproduzione viene visualizzato un menu OSD.

#### **Modalità: immagini**

Passare alla modalità "Picture".

Con la crocetta di navigazione ® selezionare un file immagine (\*.jpg) nella navigazione a cartelle e lanciarlo premendo il pulsante  $\tilde{P}$ . Premere la crocetta di navigazione  $\hat{\otimes}$  verso destra  $\hat{P}$  o verso sinistra  $\hat{P}$  per passare all'immagine successiva o a quella precedente. Premere rapidamente il pulsante  $\widehat{\mathbf{w}}$  per avviare una presentazione di diapositive. Premendo rapidamente la crocetta di navigazione  $\circledast$  verso l'alto  $\bullet$  o verso il basso  $\bullet$  è possibile modificare la durata della visualizzazione di un'immagine nel corso di una presentazione di diapositive. Premendo nuovamente il pulsante  $\omega$  si termina la presentazione di diapositive.

Nota: tutte le immagini devono essere in formato JPG. Le immagini di dimensioni maggiori sono rappresentate in scala ridotta in modo automatico, operazione che può provocare tempi di caricamento maggiori.

#### **Modalità: testo**

Passare alla modalità "Text".

Selezionare un file di testo (\*.txt) nella navigazione a cartelle e lanciarlo premendo il pulsante  $\bigtriangledown$ . Premere la crocetta di navigazione  $\circledast$  verso il basso  $\circledast$  o verso l'alto  $\bullet$  per leggere il testo riga per riga. Premere la crocetta di navigazione  $\circledast$  verso destra  $\circledast$  o verso sinistra  $\circledast$  per leggere il testo pagina per pagina. Premere rapidamente il pulsante  $\omega$  per attivare o disattivare il caricamento automatico del testo (pagina per pagina). Premendo rapidamente la crocetta di navigazione ® verso l'alto  $\Box$  o verso il basso  $\Box$  è possibile impostare la durata della visualizzazione del testo.

#### **Modalità: USB Host**

Passare alla modalità "USB host".

Sul display viene visualizzato il messaggio "Wait for USB connection". In questa modalità è possibilecopiare i dati di un'altra periferica USB su **i.Beat** vision. Per completare questa operazione collegare l'adattatore USB Host incluso nel volume di consegna alla connessione USB Host presente su **i.Beat** vision e collegare la periferica USB all'adattatore USB Host. Dopo un alcuni istanti **i.Beat** vision individua la periferica USB collegata che viene visualizzata come "Device" all'interno della navigazione a cartelle. Con la crocetta di navigazione  $\circledast$  è possibile avere accesso, come sempre, ai file della periferica USB collegata. Premere il pulsante  $\circledast$ per copiare un file su **i.Beat** vision e confermare il processo di copia con "Yes" premendo il pulsante .

Nota: tutti i dati copiati si trovano nella cartella "USBHOST".

Nota: a causa della vasta gamma di periferiche USB, TrekStor non è in grado di garantire la compatibilità con i dispositivi di tutti i produttori. Tuttavia il trasferimento dati con altri dispositivi dovrebbe funzionare in generale in modo corretto.

### 7) Impostazioni

Premere il pulsante  $\circledD$  per un secondo per richiamare il menu di configurazione. Utilizzando la crocetta di navigazione @ scorrere le diverse impostazioni (generale, display, timer, modalità, audio, registrazione e sistema) e confermare la selezione premendo il pulsante  $\left(\widehat{M}\right)$ .

Nota: accertarsi che la navigazione a cartelle non sia abilitata.

### 8) Supporto e contatto

In caso si desideri porre eventuali domande in merito ai prodotti o fosse necessario un eventuale supporto, è possibile rivolgersi all'assistenza telefonica o via e-mail. I dati relativi al contatto sono disponibili sul retro della presente guida rapida o sul sito internet all'indirizzo http://www.trekstor.de/support.

#### Nota:

- Il lettore MP3 è ottimizzato per l'impiego delle cuffie in dotazione (impedenza pari a 32 Ohm). L'impiego di altre cuffie con un'impedenza minore può provocare eventuali danni del lettore MP3 o anche delle cuffie stesse, in particolare nel caso dei lettori MP3 dotati di 2 uscite per cuffie.
- Attenzione: questo apparecchio è in grado di generare elevate intensità di volume. Per evitare eventuali danni all'udito, si sconsiglia un ascolto prolungato con intensità di volume elevate. Non utilizzare nel traffico stradale.
- Si consiglia di evitare l'impiego di cavi USB con una lunghezza superiore ai 3 m.

Il produttore si riserva il diritto di effettuare ulteriori operazioni di miglioramento del prodotto in modo costante. Le modifiche possono essere apportate senza fornirne una descrizione diretta all'interno della presente guida rapida. Le informazioni contenute nella presente guida rapida non corrispondono necessariamente allo stato della versione tecnica.

Il produttore garantisce esclusivamente l'idoneità alle effettive disposizioni del presente prodotto. Il produttore non è inoltre responsabile per i danni o le perdite di dati ed i danni secondari da essi derivanti.

Copyright © 2006 TrekStor GmbH & Co. KG. Tutti i diritti riservati. Nel caso siano presenti riferimenti ad eventuali prodotti o aziende, si tratta di marchi di fabbrica o dei nomi dei marchi dei rispettivi proprietari.

## <span id="page-29-0"></span>**GUÍA RÁPIDA**

Felicidades por la compra del TrekStor **i.Beat** vision. Estamos seguros de que disfrutará mucho tiempo con este producto.

Los usuarios de Windows 98 encontrarán los controladores necesarios para el equipo en el CD suministrado.

### 1) Elementos de manejo del TrekStor **i.Beat** vision

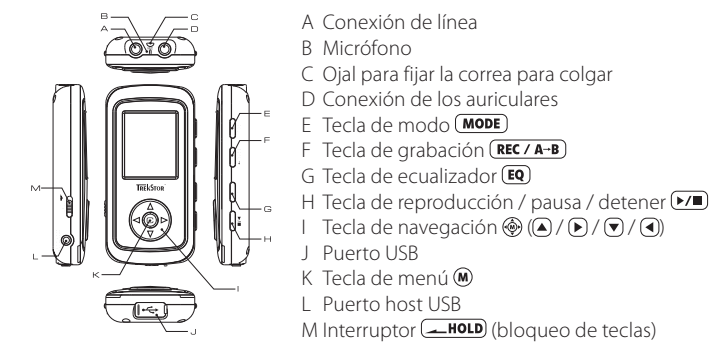

### 2) Carga del TrekStor **i.Beat** vision

Antes de utilizar el **i.Beat** vision por primera vez, cargue la batería al menos 3 horas. Nada más conectar el equipo a un PC, se carga automáticamente. La batería se carga en un máximo de 3 horas, y el proceso de carga concluye de forma automática para evitar la sobrecarga.

Nota: La capacidad máxima de carga no se alcanza hasta haber recargado y descargado la batería unas 10 veces.

### 3) Conexión del TrekStor **i.Beat** vision con un PC

Nota para usuarios de Windows 98: ilnstale primero los controladores suministrados en el CD antes de conectar el **i.Beat** vision al PC!

Utilice el cable de conexión USB suministrado y conecte el **i.Beat** vision a un puerto USB del PC. El sistema operativo reconocerá automáticamente el **i.Beat** vision y añadirá en "Mi PC" un "disco extraíble".

### 4) Intercambio de datos con el TrekStor **i.Beat** vision

#### **Archivos no protegidos contra copia**

- a) Marque los archivos deseados con el ratón (por ejemplo, MP3). Cópielos haciendo clic con el botón derecho del ratón y seleccionando "Copiar".
- b) En "Mi PC", seleccione el disco extraíble "TrekStor i.Beat vision".
- c) Haga clic con el botón derecho del ratón y seleccione la opción "Pegar" para comenzar el proceso de copia. Una vez finalizada la copia, los archivos estarán disponibles en el **i.Beat** vision.

#### **Archivos protegidos por WMA-DRM9**

Para copiar archivos protegidos por WMA-DRM9 deberá copiarlos con el Windows Media® Player (versión de referencia: Windows Media® Player 9).

- a) Conecte el reproductor de MP3 con el ordenador y abra Windows Media® Player.
- b) A la izquierda de la barra de tareas, haga clic en "Copiar en CD o dispositivo".
- c) Arrastre los archivos de música deseados (WMA) a la lista "Elementos para copiar" en la parte izquierda.
- d) Seleccione en el menú desplegable de la derecha el reproductor de MP3 en "Elementos en el dispositivo".
- e) A continuación, haga clic en el botón "Copiar" situado arriba a la derecha. La música seleccionada se copia automáticamente en el reproductor de MP3.

### 5) Desconexión y retirada del TrekStor **i.Beat** vision del PC

**Windows 98 (SE)** Busque el **i.Beat** vision en el "Administrador de dispositivos" (en "Unidades") y haga clic en el dispositivo con el botón izquierdo del ratón. Seleccione la opción del menú "Desinstalar". Ahora puede retirar el **i.Beat** vision del PC.

Windows 2000/ME/XP Haga clic con el botón izquierdo del ratón en el símbolo <sup>1</sup> "Quitar hardware con seguridad" situado abajo a la derecha en la "barra de tareas". En el menú contextual que aparece, seleccione "Dispositivo de almacenamiento masivo USB" y haga clic en "Detener" con el botón izquierdo del ratón. Ahora puede retirar el **i.Beat** vision del PC.

Nota: ¡Siga el proceso de desconexión recomendado para evitar daños en el equipo o la pérdida de datos!

– 31 –

### 6) Manejo del TrekStor **i.Beat** vision

#### **Encendido y apagado**

Para encender el **i.Beat** vision, mantenga pulsada la tecla ( $\overline{V}$ ) durante 2 segundos. Para apagar el **i.Beat** vision, mantenga pulsada igualmente la tecla  $\overline{P/I}$  unos 2 segundos.

Nota: Antes de apagar el equipo, asegúrese de que no se está reproduciendo, grabando ni mostrando ningún archivo de audio, vídeo o imagen. Nota: Tenga en cuenta que el interruptor **ABOLD** ha de encontrarse en la posición derecha, es decir, el bloqueo de teclas ha de estar desactivado.

#### **Navegación de carpetas**

Pulse brevemente la tecla  $\circledast$  para poder navegar por las carpetas. Pulsando la tecla de navegación  $\circledast$  abajo  $\Box$  o arriba  $\Box$ , se marcará el archivo siguiente o anterior. Para reproducir el archivo seleccionado, pulse la tecla de navegación  $\circledast$ a la derecha  $\bigodot$ . Para pasar a una subcarpeta, pulse la tecla de navegación  $\circledast$ a la derecha cuando la carpeta esté marcada (fondo azul). Para volver a la carpeta principal, pulse la tecla de navegación a la izquierda . Siga navegando normalmente. Para salir del modo de navegación de carpetas, pulse la tecla  $\left| \mathbf{E0} \right|$ 

Nota: Durante la navegación de carpetas se muestran los archivos del modo seleccionado actualmente (es decir, se mostrarán archivos de música si se encuentra en el modo "Music").

Para utilizar la función de navegación avanzada de carpetas en la que se muestran todos los archivos de los distintos modos, pulse la tecla  $\overline{M}$  2 veces. Con la función de navegación avanzada de carpetas puede abrir los archivos de cualquier modo, independientemente del modo actual en el que se encuentre.

#### **Eliminar archivo o carpeta**

Asegúrese de que no se está reproduciendo un archivo cuando quiera eliminar un archivo o carpeta. Pulse brevemente la tecla  $\omega$  para poder navegar por las carpetas. Para eliminar un archivo o carpeta, pulse la tecla  $($  REC / A-B). Seleccione "Yes" mediante las teclas  $($ a)  $/$  de la tecla de navegación  $\circledast$  y confirme pulsando la tecla $(m)$ 

Nota: ¡La carpeta ha de estar vacía si desea eliminarla!

#### **Los distintos modos**

El **i.Beat** vision dispone de varios modos (música, radio FM, grabación, multimedia, imágenes, texto, host USB). Para activar un modo, mantenga pulsada la tecla (MODE) durante un segundo. Seleccione el modo deseado pulsando las teclas  $\left(\bullet\right)$  de la tecla de navegación  $\circledast$  y confirme pulsando la tecla de navegación  $\circledast$ a la derecha  $\mathbf{E}$ .

Nota: Antes de cambiar de modo, asegúrese de que no se está reproduciendo, grabando ni mostrando ningún archivo de audio, vídeo o imagen.

#### **Modo: Música**

Cambie al modo "Music".

- **•** Reproducción Pulse brevemente la tecla  $\blacktriangleright\blacktriangleright\blacktriangleright$  para comenzar la reproducción de un archivo de audio.
- **•** Pausa

Pulse brevemente la tecla  $\blacktriangleright$  para detener la reproducción. Pulsando otra vez la tecla  $\blacktriangleright$  se reanuda la reproducción.

**•** Cambio de título

Pulsando brevemente la tecla de navegación  $\circledast$  a la derecha  $\circledast$  o a la izquierda  $\circledast$  puede cambiar el título actual. Pulse la tecla de navegación a la derecha para cambiar al título siguiente. Pulse la tecla de navegación a la izquierda para cambiar al título anterior.

**•** Rebobinado / avance rápido de un título Manteniendo pulsada la tecla de navegación  $\circledast$  a la derecha  $\circledast$  o a la izquierda  $\circledast$  puede rebobinar o avanzar el título en reproducción. Pulse la tecla de navegación  $\circledast$ a la derecha  $\lhd$  para avanzar. Pulse la tecla de navegación  $\ddot{\textcircled{\small{}}\ }$ a la izquierda  $\textcircled{\small{4}}$  para rebobinar.

Nota: Cuanto más tiempo mantenga pulsadas la teclas  $\bigcirc$  o  $\bigcirc$  de la tecla de navegación  $\bigcirc$ , más rápido será el rebobinado o avance.

**•** Ajuste del volumen Pulse brevemente la tecla de navegación <a>
arriba o abajo voluara subir o bajar el volumen.

Nota: Cuanto más tiempo mantenga pulsadas la teclas  $\bigcirc$   $\bigcirc$  de la tecla de navegación  $\bigcirc$ , más rápido se subirá o bajará el volumen.

#### **Modo: Radio FM**

Cambie al modo "FM Radio".

Nota: Conecte siempre los auriculares al **i.Beat** vision, ya que el cable de los auriculares actúa de antena de radio.

**•** Búsqueda automática de emisoras y memorización Pulse brevemente la tecla  $\epsilon \overline{q}$  para activar la búsqueda automática de emisoras. Durante la búsqueda se memorizarán todas las emisoras con una señal fuerte. Pulse la tecla  $\blacktriangleright\blacktriangleright\blacktriangleright$  para detener la búsqueda automática de emisoras.

- **•** Búsqueda manual de emisoras y memorización Pulse brevemente la tecla (MODE) para cambiar del modo "Station Memory" a la búsqueda manual de emisoras. Pulsando brevemente las teclas  $\bigcirc$  /  $\bigtriangledown$  puede modificar la frecuencia recibida en intervalos de 0,05 MHz. Si mantiene pulsadas las teclas  $\left(\frac{1}{\sqrt{p}}\right)$ , se buscará automáticamente la siguiente emisora con una buena señal. Para memorizar la emisora seleccionada, pulse la tecla (REC / A-B), seleccione una posición de memoria con las teclas  $\left(\frac{1}{\sqrt{2}}\right)$  y confirme pulsando la tecla  $\left(\frac{1}{\sqrt{2}}\right)$ .
- **•** Cambio entre emisoras memorizadas Pulsando brevemente las teclas  $\bigcap / \bigcap$ en el modo de posiciones de memoria puede cambiar entre las emisoras memorizadas.
- **•** Grabación de radio FM Pulse la tecla **(REC/A-B)** durante más de un segundo para iniciar la grabación de radio FM. Pulse brevemente la tecla  $($  REC / A-B) para finalizar la grabación.

Nota: Todas las grabaciones de radio FM se guardan en la carpeta "RECORD", subcarpeta "FM".

#### **ES Modo: Grabación**

Cambie al modo "Record".

Mediante la tecla de navegación  $\circledast$  puede configurar las opciones de grabación. Pulse las teclas  $\circledast$  /  $\circledast$  para  $c$ ambiar entre las distintas opciones. Pulse las teclas  $\left(\bigcap_{n=1}^{\infty} p$  para modificar las opciones.

**•** Grabación en línea

 A través de la entrada en línea puede conectar un equipo externo (por ejemplo, un reproductor de CD) y grabar directamente del mismo. Seleccione "LINE-IN" como fuente y confirme pulsando la tecla  $\omega$ . Pulse brevemente la tecla (REC/A-B) para iniciar la grabación. Para finalizar la grabación, vuelva a pulsar brevemente la tecla  $($  REC / A-B).

Nota: Todas las grabaciones en línea se guardan en la carpeta "RECORD", subcarpeta "LINEIN".

**•** Grabación desde micrófono

A través del micrófono integrado es posible realizar grabaciones de voz. Seleccione "MICRO" como fuente y confirme pulsando la tecla  $\ddot{\textbf{m}}$ . Pulse brevemente la tecla  $\textbf{(REC / A-B)}$  para iniciar la grabación. Para finalizar la grabación, vuelva a pulsar brevemente la tecla  $($  REC  $/$  A-B $)$ .

Nota: Todas las grabaciones de voz se guardan en la carpeta "RECORD", subcarpeta "VOICE".

#### **Modo: Multimedia**

Cambie al modo "Multimedia".

En el modo "Multimedia" puede reproducir archivos de película (\*.TOM). Para crear archivos de película en formato TOM, utilice el "TOM transcoder" en el CD suministrado.

El manejo en el modo "Multimedia" es igual que en el modo "Music". Al pulsar la tecla (EQ) durante la reproducción, aparece un menú OSD.

#### **Modo: Imágenes**

Cambie al modo "Picture".

Con la tecla de navegación (·), seleccione un archivo de imagen (\*.jpg) de una carpeta y ábralo pulsando la tecla  $\bigcirc$ . Pulse la tecla de navegación  $\bigcirc$  a la derecha  $\bigcirc$  o a la izquierda  $\bigcirc$  para cambiar a la imagen siguiente o anterior.

Pulse brevemente la tecla ( $\bullet$ ) para iniciar una presentación de diapositivas. Pulsando la tecla de navegación ( $\bullet$ )  $\alpha$ rriba  $\bigcirc$  o abajo  $\neg$  puede modificar el tiempo que ha de visualizarse una imagen durante la presentación. Vuelva a pulsar la tecla  $\omega$  para finalizar la presentación de diapositivas.

Nota: Todas las imágenes han de estar en formato JPG. Las imágenes grandes se reducirán automáticamente para poder visualizarlas, lo que conlleva un tiempo de carga más largo.

#### **Modo: Texto**

Cambie al modo "Text".

Seleccione un archivo de texto (\*.txt) de una carpeta y ábralo pulsando la tecla  $\bigcirc$ . Pulse la tecla de navegación  $\circledast$ abajo  $\bullet$  o arriba  $\bullet$  para leer el texto línea a línea. Pulse la tecla de navegación  $\circledast$ a la derecha  $\bullet$  o a la izquierda o para leer el texto página a página.

Pulse brevemente la tecla  $\circledast$  para activar o desactivar la carga automática del texto (página a página). Pulsando la tecla de navegación  $\circledast$  arriba  $\bullet$  o abajo  $\bullet$  puede modificar el tiempo que ha de visualizarse el texto.

#### **Modo: Host USB**

Cambie al modo "USB host".

En pantalla aparece el mensaje "Wait for USB connection". En este modo puede copiar archivos de undispositivo USB al **i.Beat** vision. A tal fin, conecte el adaptador host USB suministrado al puerto host USB del **i.Beat** vision y conecte el dispositivo USB deseado con el adaptador host USB. Al poco tiempo, **i.Beat** vision reconocerá el dispositivo USB conectado, que aparece como carpeta "Device" en el menú. Con la tecla de navegación  $\circledcirc$  puede acceder normalmente a los archivos del dispositivo USB conectado. Pulse la tecla  $\circledast$  para copiar un archivo al **i.Beat** vision y confirme con "Yes" pulsando también la tecla  $\circledast$ .

Nota: Todos los archivos copiados se encuentran en la carpeta "USBHOST". Nota: Debido al gran número de dispositivos USB existentes, TrekStor no puede garantizar la compatibilidad con los dispositivos de todos los fabricantes. Sin embargo, la transmisión de datos con otros dispositivos no suele suponer un problema.

### 7) Opciones

Mantenga pulsada la tecla  $\omega$  durante un segundo para entrar en el menú de opciones. Navegue con la tecla de navegación  $\circledast$  a través de las distintas opciones (general, pantalla, temporizador, modos, sonido, grabación y sistema) y confirme pulsando la tecla  $\omega$ .

Nota: Asegúrese de que la opción de navegación de carpetas no esté activada.

### 8) Asistencia técnica y contacto

Si tiene preguntas acerca de nuestros productos o necesita ayuda, puede ponerse en contacto con el soporte técnico a través de correo electrónico o teléfono. Los datos de contacto se encuentran en la parte posterior de esta guía rápida o en nuestra página web http://www.trekstor.de/support.

Notas:

- Este reproductor de MP3 está optimizado para los auriculares suministrados (impedancia de 32 ohmios). La utilización de otros auriculares con una impedancia más baja, en particular, con reproductores de MP3 con 2 salidas para auriculares, podría dañar el reproductor de MP3 o incluso los auriculares.
- Atención: Este equipo puede generar un alto volumen. Para evitar daños auditivos, no utilice un volumen alto durante un tiempo prolongado. No utilice el equipo mientras esté conduciendo.
- Se recomienda no utilizar cables USB de más de 3 m de longitud.

El fabricante se reserva el derecho de continuar desarrollando el producto. Estos cambios podrán incluirse en esta Guía rápida sin hacer mención especial de ello. Por tanto, la información contenida en la presente Guía rápida puede no coincidir con el estado técnico de la última versión.

El fabricante garantiza el producto únicamente para un uso conforme con su destino. Asimismo, el fabricante no se responsabilizará de los daños o la pérdida de datos, ni de los daños resultantes.

Copyright © 2006 TrekStor GmbH & Co. KG. Todos los derechos reservados. Se hace constar que los otros nombres de productos y empresas podrían ser marcas registradas propiedad de sus respectivos fabricantes.
# **BREVE MANUAL DE OPERAÇÃO**

Damos-lhe os parabéns pela compra do TrekStor **i.Beat** vision e temos a certeza que irá desfrutar do seu produto.

Os utilizadores do Windows 98 podem encontrar o controlador necessário para o aparelho no CD em anexo.

# 1) Elementos de comando do TrekStor **i.Beat** vision

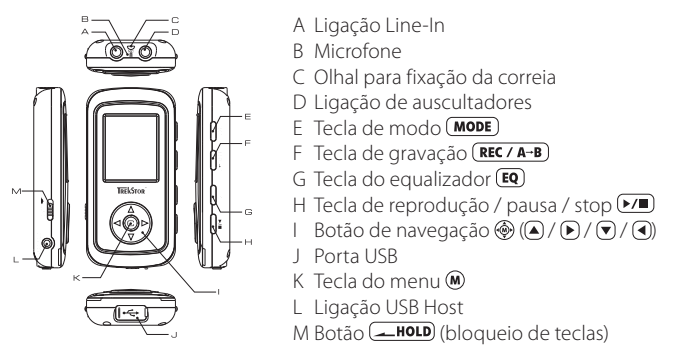

# 2) Carregamento do TrekStor **i.Beat** vision

Antes de utilizar pela primeira vez, carregue o **i.Beat** vision, pelo menos, durante 3 horas. Assim que o aparelho esteja ligado a um PC, ele é automaticamente carregado. Após, o mais tardar, 3 horas a bateria fica carregada e o processo de carregamento termina automaticamente, a fim de evitar um sobrecarregamento.

Nota: O tempo de carregamento máximo só é atingido após aprox. 10 ciclos de carregamento.

# 3) Ligação do TrekStor **i.Beat** vision a um PC

Indicação para utilizadores do Windows 98: Instale, em primeiro lugar, o controlador que se encontra no CD fornecido, antes de ligar o **i.Beat** vision ao seu PC!

Utilize o cabo de ligação USB fornecido e ligue o **i.Beat** vision à porta USB do seu PC. O seu sistema operativo reconhece automaticamente o **i.Beat** vision e adiciona a "O meu computador" um "Suporte de troca de dados".

# 4) Troca de dados com o TrekStor **i.Beat** vision

## **Ficheiros não protegidos contra cópia**

- a) Seleccione os ficheiros pretendidos (p. ex. MP3) com o rato. Copie-os premindo o botão direito do rato ("Copiar").
- b) Seleccione em "O meu computador" o suporte de troca de dados "TrekStor i.Beat vision".
- c) Prima o botão direito do rato e seleccione a opção "Colar" para iniciar o processo de cópia. No final do processo de cópia, os dados encontram-se no **i.Beat** vision.

### **Ficheiros protegidos no formato WMA-DRM9**

Para copiar ficheiros protegidos no formato DRM9 tem de o fazer com o Windows Media® Player (versão de referência: Windows Media® Player 9).

- a) Ligue o leitor de MP3 ao seu computador e inicie o Windows Media® Player.
- b) Clique à esquerda na barra de tarefas em "Copiar para CD ou dispositivo".
- c) Arraste os ficheiros de música (WMA) pretendidos para lista "Itens a copiar" no lado esquerdo.
- d) No menu Pulldown em baixo à direita seleccione o leitor de MP3 em "Itens no dispositivo".
- e) Clique em cima à direita no botão "Copiar". A música seleccionada é automaticamente copiada em seguida para o seu leitor de MP3.

# 5) Terminar sessão e desligar o TrekStor **i.Beat** vision do PC

**Windows 98 (SE)** Procure o **i.Beat** vision no "Gestor de dispositivos" (em "Unidades") e clique no aparelho com o botão esquerdo do rato. Seleccione o item do menu "Remover". Agora pode retirar o **i.Beat** vision do seu PC.

**Windows 2000/ME/XP** Clique com o botão esquerdo do rato em baixo à direita na "Barra de tarefas" no símbolo  $\sim$  "Remover o hardware com segurança". Do menu de contexto exibido seleccione o item "Remover unidade de armazenamento em massa USB" clicando com o botão esquerdo do rato. Agora pode retirar o **i.Beat** vision do seu PC.

Nota: Siga o processo de encerramento recomendado a fim de evitar danos no aparelho ou perda de dados!

# 6) Operação do TrekStor **i.Beat** vision

## **Ligação e desconexão**

Para ligar o **i. Beat** vision mantenha premida a tecla  $\triangleright\prime\blacksquare$  durante aprox. 2 segundos. Para voltar a desligar o **i.Beat** vision, mantenha também premida a tecla durante aprox. 2 segundos.

Nota: Certifique-se de que, ao desligar, não estão a ser reproduzidos, gravados ou exibidos quaisquer ficheiros de áudio, vídeo ou imagem.

Nota: Preste atenção para que o botão  $\overline{\phantom{0}}$  HOLD se encontre na posição à direita, o bloqueio de teclas está, assim, desligado.

## **Navegação de pastas**

Prima por breves momentos a tecla  $\circledast$  para chegar à navegação de pastas. Premindo o botão de navegação  $\circledast$ para baixo  $\nabla$  ou para cima  $\blacktriangle$ ) é seleccionado o ficheiro seguinte ou o anterior. Para reproduzir o ficheiro seleccionado prima o botão de navegação @ para a direita . P. Para mudar para uma subpasta, prima o botão de navegação  $\circledast$  para a direita  $\bigcap$  quando a pasta estiver seleccionada (realçada a azul). Para voltar ao directório principal prima o botão de navegação  $\circledast$  para a esquerda  $\circledast$ . Continue a navegar como habitualmente. Premindo a tecla (EQ) sai da navegação de pastas.

Nota: Na navegação de pastas são indicados apenas os ficheiros actuais do modo já seleccionado (i. e. só são indicados ficheiros de música, desde que se encontre no modo "Music").

Para chegar à navegação de pastas alargada, em que são exibidos todos os ficheiros dos diferentes modos, deve premir por breves momentos a tecla  $\circledast$  2 vezes. Na navegação de pastas alargada pode iniciar um ficheiro qualquer de um outro modo, não importando o modo em que se encontra.

## **Apagar ficheiro ou pastas**

Preste atenção para que não esteja a ser reproduzido nenhum ficheiro quando pretender apagar um ficheiro ou pasta. Prima por breves momentos a tecla  $\bf{w}$  para chegar à navegação de pastas. Para apagar, prima a tecla  $(REC \wedge A-B)$ . Com a ajuda das teclas  $\bigcirc$  /  $\bigcirc$  do botão de navegação  $\circledast$  seleccione "Yes" e confirme a pergunta de segurança premindo a tecla  $\overline{(\mathbf{M})}$ .

Nota: Uma pasta tem de estar vazia para poder ser apagada!

## **Os diferentes modos**

O **i.Beat** vision possui diferentes modos (música, rádio FM, gravação, multimédia, imagens, texto, USB Host). Para chegar a um modo, mantenha premida a tecla (**MODE**) durante aprox. um segundo. Premindo as teclas  $\bigtriangleup$  /  $\bigtriangledown$  do botão de navegação  $\bigcirc$  selecciona o modo pretendido e confirma a sua selecção premindo o botão de navegação @ para a direita ...

Nota: Certifique-se de que, ao mudar, não estão a ser reproduzidos, gravados ou exibidos quaisquer ficheiros de áudio, vídeo ou imagem.

### **Modo: Música**

Mude para o modo "Music".

- **•** Reprodução Prima a tecla  $\sqrt{p}$ , para iniciar a reprodução de um ficheiro áudio.
- **•** Pausa

Prima por breves momentos a tecla  $\blacktriangleright\blacktriangleright$  para interromper a reprodução. Ao premir novamente a tecla  $\overline{(*)}$ a reprodução é retomada.

**•** Mudança de faixa

Premindo por breves momentos o botão de navegação  $\circledast$  para a direita  $\lceil\bullet\rceil$ ou para a esquerda  $\lceil\bullet\rceil$ pode mudar a faixa actual. Prima o botão de navegação  $\circledast$  para a direita  $\bullet$ , para mudar para a faixa seguinte. Prima o botão de navegação  $\circledast$  para a esquerda  $\circledast$ , para mudar para a faixa anterior.

**•** Avançar / retroceder dentro de uma faixa Ao premir o botão de navegação  $\circledast$  para a direita  $\blacktriangleright$  ou para a esquerda  $\lhd$  pode deslocar-se dentro de uma faixa. Prima o botão de navegação  $\circledast$  para a direita  $\blacktriangleright$  para avançar. Prima o botão de navegação  $\circledast$ para a esquerda  $\left( \mathbf{\blacktriangleleft}\right)$  para retroceder.

Nota: Quanto mais tempo permanecerem premidas num sentido as teclas  $\bigcirc$  /  $\bigcirc$  do botão de navegação  $\bigcirc$ , mais rápido avança o aparelho.

**•** Aumentar / diminuir o volume Prima por breves momentos o botão de navegação  $\circledast$  para cima  $\bullet$  ou para baixo  $\circledast$ , para aumentar ou diminuir o volume.

Nota: Quanto mais tempo permanecerem premidas num sentido as teclas  $\blacktriangle$  /  $\blacktriangledown$  do botão de navegação  $\circledast$ . mais rápido o volume é aumentado ou diminuído.

### **Modo: Rádio FM**

Mude para o modo "FM Radio".

Nota: Ligue sempre os seus auscultadores ao **i.Beat** vision, pois o cabo dos auscultadores serve de antena para o rádio interno.

**•** Procura automática de emissora com memorização Prima por breves momentos a tecla (EQ) para activar a procura automática de emissoras. Durante a procura são memorizadas todas as emissoras recebidas. Prima a tecla  $\triangleright$  para interromper a procura automática de emissoras.

- **•** Procura manual de emissora com memorização Prima por breves momentos a tecla (MODE), para chegar ao modo de memória "Station Memory" na procura manual de emissoras. Premindo por breves momentos as teclas / pode alterar a frequência de recepção para 0.05 MHz. Se mantiver premidas as teclas  $\left(\frac{1}{\epsilon}\right)$  durante tempo suficiente, é efectuada automaticamente a procura da próxima emissora com boa recepção. Para memorizar a emissora seleccionada, prima a tecla (REC/A-B), seleccione o local de memória da emissora com as teclas  $\blacktriangle$  /  $\blacktriangledown$  e confirme a memorização, premindo a tecla  $\omega$ .
- **•** Mudar de emissora memorizada Premindo por breves momentos as teclas  $\bigcap$  /  $\bigcap$  no modo de memória "Station Memory" pode mudar entre os locais da memória existentes.
- **•** Gravar a partir do rádio FM Prima a tecla **(REC/A-B)** durante mais do que um segundo, para iniciar a gravação a partir do rádio FM. Prima por breves momentos a tecla (REC / A-B) para terminar a gravação.

Nota: Todas as gravações por rádio FM são memorizadas na pasta "RECORD", subpasta "FM".

### **Modo: Gravação**

Mude para o modo "Record".

Com a ajuda do botão de navegação  $\circledast$  pode definir as diferentes configurações de gravação. Premindo as teclas  $\bigcirc$  /  $\bigcirc$  muda entre as configurações. Premindo as teclas  $\bigcirc$  /  $\bigcirc$  pode alterar as configurações.

**•** Gravação por Line-In Através da entrada Line-In pode ligar um aparelho externo (p.ex. um leitor de CD) e efectuar daí gravações directas. Seleccione "LINE-IN" como fonte e confirme, premindo a tecla  $\omega$ . Prima por breves momentos a tecla (REC / A-B) para iniciar a gravação. Termine a gravação, premindo novamente por breves momentos a tecla  $($  **REC** /  $A$ -B)

Nota: Todas as gravações por rádio FM são memorizadas na pasta "RECORD", subpasta "LINEIN".

**•** Gravação por microfone

Pode efectuar gravações de voz através do microfone integrado. Seleccione "MICRO" como fonte e confirme, premindo a tecla  $\bf{M}$ . Prima por breves momentos a tecla  $\bf{REC}/\bf{A-B}$  para iniciar a gravação. Termine a gravação, premindo novamente por breves momentos a tecla **(REC / A-B)**.

Nota: Todas as gravações de voz são memorizadas na pasta "RECORD", subpasta "VOICE".

### **Modo: Multimédia**

Mude para o modo "Multimedia".

No modo "Multimedia" pode visualizar os ficheiros Movie (\*.TOM). Para criar ficheiros Movie em formato TOM utilize o "TOM transcoder" incluído no CD.

A operação no modo "Multimedia" é idêntica à operação no modo "Music". Premindo a tecla (EQ) durante a reprodução surge um menu OSD.

### **Modo: Imagens**

Mude para o modo "Picture".

Seleccione com o botão de navegação (· um ficheiro de imagem (\*.jpg) na navegação de pastas e inicie-o, premindo a tecla  $\bigodot$ . Prima o botão de navegação  $\bigcircledast$  para a direita  $\bigcirc$  ou para a esquerda  $\bigcircledast$ , para mudar para a imagem seguinte ou anterior. Prima por breves momentos a tecla  $\omega$  para iniciar uma apresentação de diapositivos. Premindo por breves momentos o botão de navegação ® para cima ● ou para baixo ♥ pode alterar a duração de exibição de uma imagem na apresentação de diapositivos. Premindo novamente a tecla  $\binom{m}{k}$  termina a apresentação de diapositivos.

Nota: Todas a imagens têm de estar gravadas no formato JPG. Imagens maiores são representadas automaticamente numa versão reduzida, o que pode aumentar a duração do carregamento.

### **Modo: Texto**

Mude para o modo "Text".

Seleccione um ficheiro de texto (\*.txt) na navegação de pastas e inicie-o, premindo a tecla  $\bigtriangledown$ . Prima o botão de navegação  $\circledast$  para baixo  $\circledast$  ou para cima  $\circledast$ , para ler o texto linha a linha. Prima o botão de navegação  $\circledast$ para a direita  $\ddot{\bullet}$  ou para a esquerda  $\ddot{\bullet}$ , para ler o texto página a página. Prima por breves momentos a tecla  $\omega$ , para activar ou desactivar um carregamento automático do texto (página a página). Premindo por breves momentos o botão de navegação  $\circledast$  para cima  $\bullet$  ou para baixo  $\circledast$ pode alterar a duração de exibição do texto.

### **Modo: USB Host**

Mude para o modo "USB host".

No visor surge a mensagem "Wait for USB connection". Neste modo pode copiar ficheiros de um outroaparelho USB para o **i.Beat** vision. Para isso, ligue o adaptador USB Host incluído no material fornecido à ligação USB Host do **i.Beat** vision, e conecte o aparelho USB pretendido ao adaptador USB Host. Após breves momentos, o **i.Beat** vision reconhece o aparelho USB ligado, que é indicado como "Device" na navegação de pastas. Com a ajuda do botão de navegação pode aceder, como habitualmente, aos ficheiros do aparelho USB ligado. Prima a tecla , para copiar um ficheiro para o **i.Beat** vision e confirme o processo de cópia  $com$  "Yes", premindo a tecla  $\widehat{M}$ .

Nota: Todos os ficheiros copiados encontram-se na pasta "USBHOST".

Nota: Devido à extensa variedade de diferentes aparelhos USB, a TrekStor não garante a compatibilidade com aparelhos de todos os fabricantes. Porém, geralmente, a transferência de dados com outros aparelhos deve efectuar-se sem problemas.

# 7) Configurações

Prima durante um segundo a tecla  $\omega$ , para consultar o menu de configurações. Com a ajuda do botão de navegação  $\circledast$  navegue pelas diferentes configurações (geral, visor, temporizador, modos, som, gravação e sistema) e confirme a sua selecção, premindo a tecla  $\omega$ .

Nota: Preste atenção para o facto de a navegação de pastas não poder estar activada.

# 8) Assistência e contacto

Se tiver dúvidas acerca dos nossos produtos ou se necessitar de ajuda, contacte a nossa assistência por E-mail ou por telefone. Os dados para contacto podem ser consultados no verso deste breve manual de instruções ou no nosso Website em http://www.trekstor.de/support.

Notas:

- Este leitor MP3 está optimizado para os aucultadores fornecidos (impedância de 32 Ohm). A utilização de outros auscultadores com impedância inferior pode, sobretudo em leitores MP3 com 2 saídas de auscultadores, provocar, entre outros, danos no leitor MP3 ou mesmo nos auscultadores.
- Atenção: Este aparelho pode atingir elevados volumes de som. Para evitar danos auditivos, não deve utilizá-lo durante muito tempo com o volume alto. Não utilizar no meio do tráfego rodoviário.
- Deve evitar-se a utilização de cabos USB com mais de 3 m de comprimento.

O fabricante reserva-se o direito de desenvolver continuamente o produto. Estas alterações podem ser efectuadas sem descrição directa neste manual. As informações contidas neste manual não são obrigadas a reflectir o estado da versão técnica.

O fabricante garante apenas a qualificação para a determinação deste produto. Além disso, o fabricante não se responsabiliza por danos ou perdas de dados nem por danos consequentes.

Copyright © 2006 TrekStor GmbH & Co. KG. Todos os direitos reservados. Outros nomes de produtos ou de empresas referem-se, eventualmente, a marcas registadas ou nomes de marcas do respectivo detentor.

# **BEKNOPTE HANDLEIDING**

Wij feliciteren u met de aanschaf van de TrekStor **i.Beat** vision en zijn ervan overtuigd dat u veel plezier zult hebben met dit product.

Gebruikers van Windows 98 kunnen de noodzakelijke driver voor dit apparaat vinden op de geleverde CD-rom.

# 1) Bedieningselementen van de TrekStor **i.Beat** vision

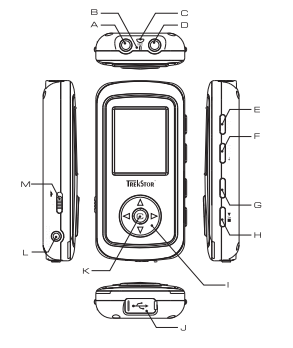

- A Line-In-aansluiting
- B Microfoon
- C Bevestigingsoog van het halskoord
- D Hoofdtelefoonaansluiting
- E Mode-toets (MODE)
- F Opname-toets (REC / A-B)
- G Faualizer-toets (EQ)
- H Weergave / pauze / stop-toets  $\blacktriangleright\blacktriangleleft$
- Navigatiekruis (pijltoetsen)  $\circledast$  ( $\bullet$  / $\circledast$  / $\circledast$  / $\circledast$
- J USB-aansluiting
- K Menu-toets (M)
- L USB-hostaansluiting
- $M \longleftarrow$ HOLD-regelaar (toetsblokkering)

# 2) Opladen van de TrekStor **i.Beat** vision

Voordat u de **i.Beat** vision voor de eerste keer in gebruik neemt, moet u deze eerst ten minste drie uur opladen. Zodra u het apparaat met een PC verbindt, wordt deze automatisch opgeladen. Na ca. 3 uur is de accu opgeladen en wordt de laadprocedure automatisch beëindigd om te voorkomen dat de accu wordt overladen.

Opmerking: De maximale (optimale) gebruikstijd van de accu wordt na ca. 10 keer opladen bereikt.

# 3) De TrekStor **i.Beat** vision verbinden met een PC

Opmerking voor gebruikers van Windows 98: Installeer eerst de driver die u op de geleverde CD kunt vinden, voordat u de **i.Beat** vision op uw PC aansluit!

Gebruik de geleverde USB-aansluitkabel en sluit de **i.Beat** vision aan op een USB-aansluiting van uw PC. Uw gebruikssysteem detecteert automatisch de **i.Beat** vision en voegt vervolgens automatisch een "Lokale schijf" (lokaal station) aan "Deze computer" toe.

# 4) Data-uitwisseling met de TrekStor **i.Beat** vision

## **Bestanden die niet tegen kopiëren zijn beveiligd**

- a) Markeer met de muis de gewenste bestanden, (bijv. MP3). Kopieer deze door op de rechter muisknop te drukken ("Kopiëren").
- b) Selecteer in "Deze computer" de lokale schijf "TrekStor i.Beat vision".
- c) Druk op de rechter muisknop en selecteer de optie "Invoegen" om het kopiëren te starten. Als het kopiëren voltooid is, staan de bestanden op de **i.Beat** vision.

## **WMA-DRM9-beveiligde bestanden**

U kunt DRM9-beveiligde bestanden kopiëren via Windows Media® Player (referentieversie: Windows Media® Player 9).

- a) Sluit de MP3-Player aan op uw computer en start Windows Media® Player.
- b) Klik links in de taakbalk op "Kopiëren naar CD of apparaat".
- c) Sleep de gewenste muziekbestanden (WMA) naar de lijst "Te kopiëren items" op de linkerpagina.
- d) Selecteer in het vervolgmenu rechtsboven de MP3-Player onder "Items op apparaat".
- e) Klik vervolgens rechtsboven op de knop "Kopiëren". De geselecteerde muziek wordt aansluitend automatisch naar uw MP3-Player gekopieerd.

# 5) De TrekStor **i.Beat** vision afmelden en loskoppelen van de PC

**Windows 98 (SE)** Zoek in "Apparaatbeheer" de **i.Beat** vision (onder "stations") en klik vervolgens met de linker muisknop het apparaat aan. Selecteer het menupunt "Verwijderen". Nu kunt u de **i.Beat** vision loskoppelen van uw PC.

**Windows 2000/ME/XP** Klik met de linker muisknop rechtsonder in de "taakbalk" op het symbool "Hardware veilig verwijderen". Selecteer uit het geopende contextmenu de optie "USB-apparaat voor massaopslag – station verwijderen" door hierop met de linker muisknop te klikken. Nu kunt u de **i.Beat** vision loskoppelen van uw PC.

Opmerking: Wij adviseren u om de aanbevolen afmeldprocedure te volgen om schade aan het apparaat of om dataverlies te voorkomen!

# 6) Bediening van de TrekStor **i.Beat** vision

### **In- en uitschakelen**

Voor het inschakelen van de **i. Beat** vision drukt u gedurende ca. 2 seconden op de  $\blacktriangleright\blacktriangleright$ -toets. Om de **i.Beat** vision weer uit te schakelen, drukt u opnieuw gedurende ca. 2 seconden op de  $\blacktriangleright$  -toets.

Opmerking: Controleer of tijdens het uitschakelen geen audio-, video- of beeldbestand wordt afgespeeld, opgenomen resp. weergegeven. Opmerking: Let er op dat de  $\sqrt{\text{ADLD}}$ -regelaar zich geheel rechts bevindt en dat de toetsblokkering is uitgeschakeld.

### **Map-navigatie**

Druk kort op de  $\mathbb{M}$ -toets om de map-navigatie te openen. Door op de toets naar beneden  $\mathbb{F}$  of naar boven  $\mathbb{A}$ van het navigatiekruis te drukken, wordt het volgende of vorige bestand gemarkeerd. Om het geselecteerde bestand af te spelen, drukt u op het navigatiekruis  $\circledast$  naar rechts  $\circledast$ . Om naar een submap te gaan, drukt u op het navigatiekruis  $\circledast$  naar rechts  $\circledast$  als de map gemarkeerd (blauw) is. Om weer terug te keren naar de hoofddirectory drukt u op het navigatiekruis . naar links . Ga door met navigeren zoals hiervoor is beschreven. U verlaat de map-navigatie door op de **EQ** -toets te drukken.

Opmerking: In de map-navigatie worden alleen de huidige bestanden van de zojuist geselecteerde modus weergegeven (dit betekent dat er alleen muziekbestanden worden weergegeven, als u zich bevindt in de modus  $M_{U}$ sic $\overline{U}$ 

Om de uitgebreide map-navigatie te openen, waarin alle bestanden in de verschillende modi worden weergegeven, moet u twee keer kort op de ( $\widehat{M}$ -toets drukken. In de uitgebreide map-navigatie kunt u, ongeacht de modus een willekeurig bestand vanuit een andere modus starten.

### **Bestand of map wissen**

Let erop dat er geen bestand wordt weergegeven op het moment dat u een bestand resp. map wilt wissen. Druk kort op de  $\mathbf{M}$ -toets om de map-navigatie te openen. Druk op de **REC / A-B**)-toets om te wissen. Schakel met behulp van de  $\bigcap$  /  $\bigcap$ -toetsen van het navigatiekruis  $\bigcirc$  op "Yes" en bevestig de extra vraag door te drukken op de (M)-toets.

Opmerking: Een map moet leeg zijn als deze moet worden gewist!

### **De verschillende modi**

De **i.Beat** vision beschikt over verschillende modi (muziek, FM-radio, opname, multimedia, foto's, tekst, USB-host). Om een modus te openen, drukt u gedurende ca. 1 seconde op de **MODE**)-toets. Selecteer met behulp van de  $\left(\blacktriangle\right)$ / $\left(\blacktriangledown\right)$ -toetsen van het navigatiekruis  $\circledast$  de gewenste modus en bevestig uw keuze door op de  $\bigoplus$ -toets (naar rechts) van het navigatiekruis  $\circledast$  te drukken.

Opmerking: Controleer of tijdens het omschakelen geen audio-, video- of beeldbestand wordt afgespeeld, opgenomen resp. weergegeven.

### **Modus: Muziek**

Schakel eerst naar de "Music"-modus.

- **•** Weergave Druk kort op de (▶/■)-toets om de weergave van een audiobestand te starten.
	- **•** Pauze Druk kort op de  $\blacktriangleright$ / $\blacktriangleright$ -toets om de weergave te onderbreken. Druk nogmaals op de  $\blacktriangleright$ / $\blacktriangleright$ -toets om de weergave weer voort te zetten.
- **•** Titel wisselen

Door kort op de toets naar rechts  $\left(\blacktriangleright\right)$  of naar links  $\left(\blacktriangleleft\right)$  van het navigatiekruis  $\circledast$  te drukken, kunt u de huidige titel wisselen. Druk naar rechts **D** op het navigatiekruis **@** om naar de volgende titel te gaan. Druk naar links  $\bigcirc$  op het navigatiekruis  $\overline{\bigcirc}$  om naar de vorige titel te gaan.

**•** Vooruit- / terugspoelen binnen een titel Door kort op de toets naar rechts ▶ of naar links (■) van het navigatiekruis ◈ te drukken, kunt u binnen een titel spoelen. Druk op de toets naar rechts (D van het navigatiekruis om vooruit te spoelen. Druk op de toets naar links  $\bigcirc$  van het navigatiekruis  $\bigcirc$  om terug te spoelen.

Opmerking: Des te langer u op de  $\bigcirc$  / $\bigcirc$  -toetsen van het navigatiekruis  $\bigcirc$  in een bepaalde richting drukt, des te sneller spoelt het apparaat.

**•** Volume harder / zachter Druk kort op de toets naar boven  $\bigtriangleup$  resp. naar beneden  $\bigtriangleup$  van het navigatiekruis  $\bigcircledast$  om het volume harder of zachter te stellen.

Opmerking: Des te langer u op de $\left(\bigstar\right)$  / $\left(\bigstar\right)$ -toetsen van het navigatiekruis  $\circledast$  in een bepaalde richting drukt, des te sneller wordt het volume harder resp. zachter gesteld.

## **Modus: FM-radio**

Schakel eerst naar de "FM Radio"-modus.

Opmerking: Sluit altijd uw hoofdtelefoon op de **i.Beat** vision aan, omdat de kabel van de hoofdtelefoon als antenne voor de interne radio wordt gebruikt.

**•** Automatisch zenders zoeken met geheugenopslag Druk kort op de  $\overline{[\mathbf{FQ}})$ -toets om het automatisch zoeken naar zenders te activeren. Tijdens het zoeken worden alle zenders geschikt voor ontvangst opgeslagen. Druk kort op de -toets om het automatisch zoeken naar zenders te annuleren.

- **•** Handmatig zenders zoeken met geheugenopslag Druk kort op de (MODE)-toets om de geheugenmodus "Station Memory" bij het handmatig zoeken van zenders te openen. Door kort op de  $\vec{\blacktriangleleft}$  / $\blacktriangleright$ -toetsen te drukken, kunt u de ontvangstfrequentie telkens met 0,05 MHz wijzigen. Als u lang op de  $\widetilde{\left(\cdot\right)}$  -toetsen drukt, wordt automatisch naar de beste zender gezocht die geschikt is voor ontvangst. Om de geselecteerde zenders op te slaan, drukt u op de  $\overline{\text{REC / A-B}}$ -toets, selecteert u met de  $\overline{\text{A}}$ / $\overline{\text{P}}$ -toetsen een geheugenplaats en bevestigt u vervolgens het opslaan door op de (M)-toets te drukken.
- **•** Opgeslagen zenders wisselen Door kort op de  $\bigoplus$  /  $\bigoplus$ -toetsen in de geheugenmodus "Station Memory" te drukken, kunt u tussen de beschikbare geheugenplaatsen schakelen.
- **•** Opnemen van FM-radio

Druk gedurende ten minste één seconde op de (REC / A-B)-toets om de opname van FM-radio te starten. Druk kort op de (REC / A-B) -toets om de opname te beëindigen.

Opmerking: Alle FM-radio-opnamen worden in "RECORD"-map, submap "FM" opgeslagen.

### **Modus: Opname**

Schakel eerst naar de "Record"-modus.

Met behulp van het navigatiekruis ® kunt u de verschillende instellingen voor de opname instellen. Door op de / -toetsen te drukken, schakelt u tussen de instellingen. Door op de / -toetsen te drukken, kunt u de instellingen wijzigen.

**•** Opname via Line-In

Via de Line-In-ingang kunt u een extern apparaat (bijv. een CD-speler) aansluiten en direct opname hiervan maken. Selecteer "LINE-IN" als bron en bevestig dit door op de (0) -toets te drukken. Druk kort op de **REC/A-B** -toets om de opname te starten. Beëindig de opname door nogmaals kort op de  $($  REC  $/$  A-B  $)$  -toets te drukken.

Opmerking: Alle Line-In-opnamen worden in "RECORD"-map, submap "LINEIN" opgeslagen.

**•** Opname via microfoon

Via de geïntegreerde microfoon kunt u spraakopnamen maken. Selecteer "MICRO" als bron en bevestig dit door op de  $\widehat{M}$ -toets te drukken. Druk kort op de  $\widehat{REC}$  / A-B)-toets om de opname te starten. Beëindig de opname door nogmaals kort op de (REC / A-B) -toets te drukken.

Opmerking: Alle spraakopnamen worden in "RECORD"-map, submap "VOICE" opgeslagen.

### **Modus: Multimedia**

Schakel eerst naar de "Multimedia"-modus.

In de "Multimedia"-modus kunt u movie-bestanden (\*.TOM) bekijken. Voor het maken van moviebestanden in TOM-indeling moet u de "TOM transcoder" op de geleverde CD-rom gebruiken.

De bediening in de "Multimedia"-modus is identiek aan de bediening in de "Music"-modus. Door op de -toets te drukken tijdens de weergave verschijnt een OSD-menu.

### **Modus: Foto's**

Schakel eerst naar de "Picture"-modus.

Selecteer met behulp van het navigatiekruis @een beeldbestand (\*.jpg) in de map-navigatie en start deze door op de  $\bigcirc$ -toets te drukken. Druk op de toets naar rechts  $\bigcirc$ resp. naar links  $\bigcirc$ van het navigatiekruis  $\circledast$ om naar de volgende resp. vorige foto te gaan.

Druk kort op de  $\mathbf{M}$ -toets om de diavoorstelling te starten. Door kort op de toets naar boven  $\blacktriangle$  of naar beneden van het navigatiekruis  $\circledast$  te klikken, kunt u de weergaveduur van een foto tiidens de diavoorstelling wijzigen. Door nogmaals op de  $\circledast$ -toets te drukken, beëindigt u de diavoorstelling.

Opmerking: Alle foto's moeten een JPG-indeling hebben. Grotere foto's worden automatisch verkleint, hetgeen langere downloadtijden kan geven.

## **Modus: Tekst**

Schakel eerst naar de "Text"-modus.

Selecteer een tekstbestand (\*.txt) in de map-navigatie en start deze door op de  $\bigtriangledown$ -toets te drukken. Druk op de toets naar beneden  $\bigtriangledown$ resp. naar boven  $\bigtriangleup$  van het navigatiekruis  $\bigcirc$  om de tekst per regel te lezen. Druk op de toets naar rechts **D** resp. naar links **(**Uvan het navigatiekruis @ om de tekst per pagina te lezen. Druk kort op de -toets om het automatisch laden van de tekst (per pagina) in- resp. uit te schakelen. Door kort op de toets naar boven **A**) of naar beneden **▼** van het navigatiekruis ● te klikken, kunt u de weergaveduur van de tekst instellen.

### **Modus: USB-host**

Schakel eerst naar de "USB host"-modus.

In het display verschijnt de melding "Wait for USB connection". In deze modus kunt u bestanden van eenander USB-apparaat kopiëren naar de **i.Beat** vision. Sluit hiertoe de in de leveringsomvang meegeleverde USBhostadapter aan op de USB-hostaansluiting van de **i.Beat** vision en verbindt vervolgens het gewenste USB-apparaat met de USB-hostadapter. Na korte tijd zal de **i.Beat** vision het aangesloten USB-apparaat detecteren en als "Device" in de map-navigatie weergeven. Met behulp van het navigatiekruis kunt u zoals u bent gewend teruggrijpen op de bestanden van het aangesloten USB-apparaat. Druk op de (0)-toets om een bestand naar de **i.Beat** vision te kopiëren en bevestig de kopieerprocedure met "Yes" door te drukken op de  $\widehat{M}$  -toets.

### Opmerking: Alle gekopieerde bestanden bevinden zich in de "USBHOST"-map.

Opmerking: Door de zeer grote keuze aan verschillende USB-apparaten kan TrekStor niet de compatibiliteit met apparaten van alle fabrikanten garanderen. In principe moet de datatransfer met andere apparaten echter geen enkel probleem geven.

# 7) Instellingen

Druk gedurende één seconde op de  $\omega$ -toets om het menu Instellingen te openen. Navigeer met behulp van het navigatiekruis @ door de verschillende instellingen (Algemeen, Display, Timer, Modi, Geluid, Opname en Systeem) en bevestig uw keuze door op de  $\mathsf{M}$ -toets te drukken.

Opmerking: Let er op dat de map-navigatie niet mag zijn geactiveerd.

# 8) Ondersteuning en contact

Mocht u vragen hebben betreffende onze producten of hulp nodig hebben, kunt u zich via onze e-mail of telefonische ondersteuning aan ons wenden. De contactgegevens kunt u op de achterzijde van deze beknopte handleiding of op onze website onder http://www.trekstor.de/support vinden.

Opmerking:

- Deze MP3-player is geoptimaliseerd voor de meegeleverde hoofdtelefoon (impedantie van 32 Ohm). Het gebruik van andere hoofdtelefoons met geringe impedantie kan met name bij MP3-spelers met twee hoofdtelefooningangen, onder bepaalde omstandigheden tot beschadiging van de MP3-speler of hoofdtelefoon leiden.
- Waarschuwing: Dit apparaat kan een hoog volume bereiken. Om schade aan het gehoor te voorkomen, mag u niet gedurende een langere tijd naar een hoog volume luisteren. Gebruik de i.Beat vision niet in het verkeer.
- Wij adviseren u om USB-kabels langer dan 3 meter niet te gebruiken.

De fabrikant behoudt zich het recht voor om het product continu verder te ontwikkelen. Deze wijzigingen kunnen zonder directe beschrijving in deze beknopte handleiding worden aangebracht. Informatie in deze beknopte handleiding hoeft hierdoor niet overeen te komen met de stand van de technische uitvoering.

De fabrikant staat garant voor het product voor zover deze wordt gebruikt zoals bedoeld. Verder is de fabrikant niet aansprakelijk voor beschadigingen of dataverlies en de bijkomende gevolgschade.

Copyright © 2006 TrekStor GmbH & Co. KG. Onder voorbehoud van alle rechten. Bij overige vermelde producten- of bedrijfsaanduidingen gaat het mogelijkerwijs om handelsmerken of merknamen van de desbetreffende eigenaren.

# **KRÓTKA INSTRUKCJA**

Gratulujemy Państwu zakupu odtwarzacza TrekStor **i.Beat** vision – jesteśmy pewni, że urządzenie to będzie Państwu dobrze służyć przez długi czas.

Użytkownicy Windows 98 znajdą wymagany sterownik na załączonej płycie CD.

# 1) Elementy obsługi odtwarzacza TrekStor **i.Beat** vision

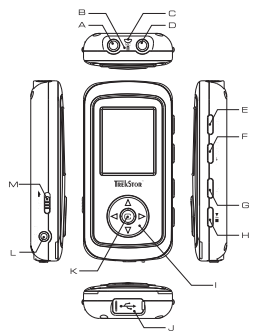

- A wejście Line In B mikrofon C ucho do zamocowania paska do zawieszenia na szyi D gniazdo słuchawek E przycisk wyboru trybu (MODE) F przycisk nagrywania (REC / A-B) G przycisk korektora dźwięku (EQ) H przycisk odtwarzania / pauza / stop przycisk nawigacyjny  $\circledast$  (A) /  $\circ$ ) /  $\circ$ ) J złącze USB K przycisk menu $\omega$ L złącze USB Host
	- $M$  suwak  $\sqrt{\phantom{a}}$ HOLD $\overline{D}$  (blokada przycisków)

# 2) Ładowanie odtwarzacza TrekStor **i.Beat** vision

Przed pierwszym użyciem należy ładować odtwarzacz **i.Beat** vision przez co najmniej 3 godziny. W momencie podłączenia urządzenia do komputera rozpoczyna się automatyczne ładowanie. Po maksymalnie 3 godzinach akumulator jest naładowany i ładowanie zostaje automatycznie przerwane, aby zapobiec przeładowaniu.

Wskazówka: Maksymalny czas pracy akumulatora uzyskiwany jest dopiero po ok. 10 cyklach ładowania.

# 3) Podłączanie odtwarzacza TrekStor **i.Beat** vision do komputera

Wskazówka dla użytkowników Windows 98: Przed podłączeniem odtwarzacza **i.Beat** vision do komputera należy najpierw zainstalować sterownik dostarczony na załączonej płycie CD!

Za pomocą dostarczonego przewodu USB podłączyć odtwarzacz **i.Beat** vision do portu USB komputera. System operacyjny rozpoznaje automatycznie podłączony odtwarzacz **i.Beat** vision i w oknie "Mój komputer" dodaje nowy "Dysk wymienny".

# 4) Wymiana danych z TrekStor **i.Beat** vision

## **Dane nie chronione przed kopiowaniem**

- a) Zaznaczyć myszą żądane pliki (np. MP3). Skopiować je, naciskając prawy przycisk myszy ("Kopiuj").
- b) W oknie "Mój komputer" wybrać dysk wymienny "TrekStor i.Beat vision".
- c) Nacisnąć prawy przycisk myszy i wybrać opcję "Wklej", aby rozpocząć kopiowanie. Po zakończeniu kopiowania dane są zapisane w odtwarzaczu **i.Beat** vision.

## **Dane chronione zgodnie z WMA-DRM9**

Dane chronione zgodnie z DRM9 należy kopiować za pomocą programu Windows Media® Player (wersja zastosowana w instrukcji: Windows Media® Player 9).

- a) Podłączyć odtwarzacz MP3 do komputera i uruchomić program Windows Media® Player.
- b) Kliknąć po lewej stronie na pasku zadań "Kopiuj na dysk CD lub do urządzenia".
- c) Pociągnąć żądane pliki muzyczne (WMA) na listę "Elementy do skopiowania" po lewej stronie.
- d) W menu rozwijanym po prawej stronie na górze wybrać odtwarzacz MP3 w punkcie "Elementy w urządzeniu".
- e) Kliknąć po prawej stronie na górze przycisk "Kopiuj". Wybrane utwory zostaną automatycznie skopiowane do odtwarzacza MP3.

# 5) Wylogowanie i odłączanie odtwarzacza TrekStor **i.Beat** vision od komputera

Windows 98 (SE) Należy odszukać *i. Beat* vision w "Menedżerze urządzeń" (w punkcie "Stacje dysków") i kliknąć urządzenie lewym przyciskiem myszy. Wybrać punkt "Usuń". Teraz można odłączyć **i.Beat** vision od komputera.

Windows 2000/ME/XP Kliknać lewym przyciskiem myszy na symbol sz. Bezpieczne usuwanie sprzetu" na pasku zadań u dołu po prawej stronie. W wyświetlonym menu kliknąć lewym przyciskiem myszy polecenie "Usuń masowe urządzenie magazynujące USB". Teraz można odłączyć **i.Beat** vision od komputera.

Wskazówka: Aby zapobiec uszkodzeniom urządzenia lub utracie danych, należy stosować się do zalecanej procedury odłączania!

# 6) Obsługa odtwarzacza TrekStor **i.Beat** vision

### **Włączanie i wyłączanie**

Aby włączyć odtwarzacz **i.Beat** vision, należy nacisnąć przycisk i przytrzymać go przez ok. 2 sekundy. Aby wyłączyć odtwarzacz **i.Beat** vision, należy również nacisnąć przycisk i przytrzymać go przez ok. 2 sekundy.

Wskazówka: Należy upewnić się, że podczas wyłączania nie jest odtwarzany, nagrywany lub wyświetlany żaden plik audio, wideo lub graficzny. w kazówka: Należy upewnić się, że suwak (**ZNOLD**) znajduje się w pozycji prawej, czyli że blokada przycisków jest wyłączona.

## **Nawigacja w folderach**

Nacisnąć krótko przycisk ( $\overline{w}$ ), aby rozpocząć nawigacie w folderach. Aby zaznaczyć następny lub poprzedni plik, należy nacisnąć przycisk nawigacyjny  $\circledast$  w dół  $\circledast$  lub w górę  $\bullet$ . Aby odtworzyć wybrany plik, należy nacisnąć przycisk nawigacyjny  $\circledast$  w prawo  $\circledast$ . Aby przejść do podkatalogu, należy nacisnąć przycisk nawigacyjny  $\circledast$ w prawo (D), gdy źadany podkatalog jest zaznaczony (podświetlonyna na niebiesko). Aby powrócić do katalogu głównego, należy nacisnąć przycisk nawigacyjny  $\circledast$ w lewo  $\circledast$ . Dalsza nawigacja odbywa się analogicznie. Aby wyjść z nawigacji folderów, należy nacisnąć przycisk  $\overline{FQ}$ 

Wskazówka: W nawigacji folderów wyświetlane są tylko pliki należące do wybranego aktualnie trybu pracy (np. w trybie pracy "Music" wyświetlane są tylko pliki muzyczne).

Aby przejść do rozszerzonego trybu nawigacji folderów, w którym wyświetlane są wszystkie pliki poszczególnych trybów pracy, należy dwa razy krótko nacisnąć przycisk  $\omega$ . W rozszerzonym trybie nawigacji folderów można niezależnie od bieżącego trybu pracy uruchomić dowolny plik należący do innego trybu pracy.

## **Usuwanie pliku lub folderu**

Przed skasowaniem pliku lub folderu należy upewnić się, że żaden plik nie jest aktualnie odtwarzany. Nacisnąć krótko przycisk  $\mathbf{M}$ , aby rozpocząć nawigację w folderach. W celu usunięcia pliku nacisnąć przycisk  $\mathbf{FEC} \cdot \mathbf{A} \cdot \mathbf{B}$ Strzałkami (4) / przycisku nawigacyjnego (+) wybrać "Yes" i potwierdzić zapytanie  $przv$ ciskiem $\overline{M}$ .

Wskazówka: Usuwany folder musi być pusty!

## **Tryby pracy odtwarzacza**

Odtwarzacz **i.Beat** vision posiada różne tryby pracy (muzyka, radio FM, nagrywanie, multimedia, grafiki, tekst, USB Host). Aby włączyć żądany tryb pracy urządzenia, należy nacisnąć przycisk (MODE) i przytrzymać go przez ok. 1 sekundę. Za pomocą strzałek (■/ v przycisku nawigacyjnego @ wybrać żądany tryb pracy i potwierdzić wybór, naciskając prawą strzałkę  $\bigcirc$  przycisku nawigacyjnego  $\bigcirc$ .

Wskazówka: Należy upewnić się, że podczas przełączania nie jest odtwarzany, nagrywany lub wyświetlany żaden plik audio, wideo lub graficzny.

## **Tryb pracy: Muzyka**

Przełączyć się na tryb pracy "Music".

- **•** Odtwarzanie Nacisnąć krótko przycisk (>/■), aby rozpocząć odtwarzanie pliku audio.
- **•** Pauze

Nacisnąć krótko przycisk ( $\blacktriangleright$ / $\blacksquare$ ), aby zatrzymać odtwarzanie. Aby kontynuować odtwarzanie, nacisnąć ponownie przycisk  $\sqrt{\blacktriangleright}$ 

- **•** Zmiana utworu Krótkie naciśniecie przycisku nawigacyjnego  $\circledast$  w lewo  $\circledast$  lub w prawo  $\circledast$  pozwala zmienić utwór. Nacisnąć przycisk nawigacyjny  $\circledast$  w prawo  $\circledast$ , aby przejść do następnego utworu. Nacisnąć przycisk nawigacyjny (W lewo 4), aby przejść do poprzedniego utworu.
- **•** Przewijanie utworu do przodu/do tyłu Dłuższe naciśniecie przycisku nawigacyjnego (· w prawo (■) lub w lewo (■) pozwala przewijać bieżący utwór. Nacisnąć przycisk nawigacyjny (W w prawo (D), aby przewinąć utwór do przodu. Nacisnąć przycisk nawigacyjny  $\circledast$  w lewo  $\circledast$ , aby przewinąć utwór do tyłu.

Wskazówka: Im dłużej przytrzymuje się strzałki $\bigcirc$  /  $\bigcirc$  przycisku nawigacyjnego  $\bigcirc$  w jednym kierunku, tym szybsze jest przewijanie.

**•** Zwiększanie/zmniejszanie głośności Nacisnąć krótko przycisk nawigacyjny (♦) w górę (▲) lub w dół (▼), aby zwiększyć lub zmniejszyć głośność.

Wskazówka: Im dłużej przytrzymuje się strzałki $\textcircled{A}/\textcircled{I}$  przycisku nawigacyjnego $\textcircled{I}$ w jednym kierunku, tym szybsze jest zwiększanie lub zmniejszanie głośności.

## **Tryb pracy: Radio FM**

**PL**

Przełączyć się na tryb pracy "FM Radio".

Wskazówka: Należy zawsze podłączać słuchawki do odtwarzacza **i.Beat** vision, ponieważ przewód słuchawek służy jako antena wbudowanego radia.

**•** Automatyczne wyszukiwanie i programowanie stacji Nacisnąć krótko przycisk (EQ), aby rozpocząć automatyczne wyszukiwanie stacji. Podczas wyszukiwania programowane są wszystkie najlepiej odbierane stacje. Nacisnąć przycisk ( $\overline{PQ}$ ), aby przerwać automatyczne wyszukiwanie stacji.

- **•** Ręczne wyszukiwanie i programowanie stacji Nacisnąć krótko przycisk (MODE), aby przełączyć się z trybu zaprogramowanych stacji na ręczne wyszukiwanie stacji. Naciskać krótko przyciski ( $\bigcirc$ ) (D. aby zmieniać częstotliwość odbioru o 0,05 MHz. Po dłuższym przytrzymaniu przycisków (4)/ $\bigcirc$  odtwarzacz automatycznie wyszukuje kolejną najlepiej odbieraną stację. Aby zapisać wybraną stację, należy nacisnąć przycisk  $(REC \cap A-B)$ , strzałkami  $\overline{A}$ )  $\overline{B}$ wybrać miejsce zapisu i potwierdzić zapis przyciskiem  $\omega$ .
- **•** Przełączanie zaprogramowanych stacji Naciskać krótko przyciski $\bigcirc$  /  $\bigcirc$  w trybie zaprogramowanych stacji, aby przełączać się pomiędzy zaprogramowanymi staciami.
- **•** Nagrywanie z radia FM Nacisnąć przycisk **(REC/A-B)** i przytrzymać przez ponad jedną sekundę, aby rozpocząć nagrywanie z radia FM. Nacisnać krótko przycisk (REC / A-B), aby zakończyć nagrywanie.

Wskazówka: Wszystkie nagrania z radia FM zapisywane są w folderze "RECORD" i podkatalogu "FM"

### **Tryb pracy: Nagrywanie**

Przełączyć się na tryb pracy "Record".

Za pomocą przycisku nawigacyjnego (W można dokonywać różnych ustawień nagrywania. Naciskając strzałki  $\Delta/\sqrt{m}$  można przełączać się pomiędzy ustawieniami. Naciskając strzątki  $\blacktriangleleft$  /  $\blacktriangleright$  można zmieniać wybrane ustawienie.

**•** Nagrywanie przez wejście Line In Do wejścia Line In można podłączyć urządzenie zewnętrzne (np. odtwarzacz płyt CD) i nagrywać bezpośrednio z niego. Wybrać jako źródło nagrania "LINE-IN" i potwierdzić przyciskiem (m. Nacisnać krótko przycisk (REC / A-B), aby rozpocząć nagrywanie. Aby zakończyć nagrywanie, należy ponownie nacisnąć krótko przycisk **REC / A-B** 

Wskazówka: Wszystkie nagrania z wejścia Line In zapisywane są w folderze "RECORD" i podkatalogu "LINEIN".

**•** Nagrywanie przez mikrofon Za pomocą wbudowanego mikrofonu można nagrywać głos. Wybrać jako źródło nagrania "MICRO" i potwierdzić przyciskiem  $\mathbf{M}$ . Nacisnąć krótko przycisk (REC / A-B), aby rozpocząć nagrywanie. Aby zakończyć nagrywanie, należy ponownie nacisnąć krótko przycisk (REC / A-B).

Wskazówka: Wszystkie nagrania głosowe zapisywane są w folderze "RECORD" i podkatalogu "VOICE".

## **Tryb pracy: Multimedia**

Przełączyć się na tryb pracy "Multimedia".

W trybie pracy "Multimedia" można oglądać pliki filmowe (\*.TOM). Do tworzenia plików filmowych w formacie TOM można wykorzystać załączony na płycie CD program "TOM transcoder".

Obsługa w trybie pracy "Multimedia" jest identyczna z obsługą w trybie pracy "Music". Naciśnięcie przycisku podczas odtwarzania wyświetla menu ekranowe.

## **Tryb pracy: Grafiki**

Przełączyć się na tryb pracy "Picture".

Przyciskiem nawigacyjnym @ wybrać w nawigacji folderów plik graficzny (\*.jpg) i uruchomić go przyciskiem  $\bigtriangledown$ . Nacisnać przycisk nawigacyjny  $\circledast$  w prawo  $\circledast$  lub w lewo  $\circledast$ , aby przejść do następnego lub poprzedniego pliku graficznego. Nacisnąć krótko przycisk (m), aby rozpocząć pokaz slajdów. Krótkie naciśniecie przycisku nawigacyjnego (@) w górę lub w dół pozwala zmienić czas wyświetlania grafiki w pokazie slajdów. Ponowne naciśnięcie przycisku (m) kończy pokaz slajdów.

Wskazówka: Wszystkie pliki graficzne muszą być w formacie JPG. Większe grafiki są automatycznie zmniejszane, co może prowadzić do wydłużenia czasu ładowania.

### **Tryb pracy: Tekst**

Przełączyć się na tryb pracy "Text".

Wybrać w nawigacji folderów plik tekstowy (\*.txt) i uruchomić go przyciskiem  $\bigcirc$ . Nacisnąć przycisk nawigacyjny (
w dół v lub w góre (
aby prawo in aby przewijać tekst wierszami. Nacisnąć przycisk nawigacyjny (
W prawo in lub w lewo  $\bigcirc$ , aby przewijać tekst stronami.

Nacisnąć krótko przycisk (0), aby włączyć lub wyłączyć automatyczne przewijanie tekstu (stronami). Krótkie naciśnięcie przycisku nawigacyjnego (W w górę (A) lub w dół (V) pozwala zmienić czas wyświetlania tekstu.

## **Tryb pracy: USB Host**

Przełączyć się na tryb pracy "USB host".

Na wyświetlaczu pojawi się komunikat "Wait for USB connection". W tym trybie można kopiować pliki z innego urządzenia USB na odtwarzacz **i.Beat** vision. W tym celu należy podłączyć załączony adapter USB Host do złącza USB Host na odtwarzaczu **i.Beat** vision i podłączyć żądane urządzenie USB do adaptera USB Host. Po krótkiej chwili odtwarzacz **i.Beat** vision rozpoznaje podłączone urządzenie USB, które wyświetlane jest w nawigacji folderów jako "Device". Za pomocą przycisku nawigacyjnego @ można teraz zwyczajnie uzyskać dostęp do plików na podłączonym urządzeniu USB. Nacisnąć przycisk  $\omega$ , aby skopiować plik do odtwarzącza **i.Beat** vision i potwierdzić.

Wskazówka: Wszystkie skopiowane pliki znajdują się w folderze "USBHOST".

Wskazówka: Ze względu na bardzo dużą ilość dostępnych na rynku urządzeń USB firma TrekStor nie może zagwarantować kompatybilności z urządzeniami wszystkich producentów. Z reguły wymiana danych z innymi urządzeniami powinna jednak działać bezproblemowo.

# 7) Ustawienia

Nacisnąć krótko przycisk (M), aby wyświetlić menu ustawień. Przyciskiem nawigacyjnym W wybierać poszczególne ustawienia (Ogólne, Wyświetlacz, Zegar, Tryby pracy, Dźwięk, Nagrywanie i System) i potwierdzać wybór przyciskiem  $\omega$ .

Wskazówka: Należy upewnić się, że nie jest włączona nawigacja folderów.

## 8) Pomoc techniczna i kontakt

W przypadku pytań dotyczących naszych produktów lub jeżeli potrzebują Państwo porady, prosimy skorzystać z naszej pomocy technicznej poprzez e-mail lub telefonicznie. Dane kontaktowe podane są na odwrocie niniejszej instrukcji lub w naszej witrynie internetowej pod adresem http://www.trekstor.de/support.

Wskazówki:

- Odtwarzacz MP3 jest zoptymalizowany dla załączonych słuchawek (impedancja 32 omy). Stosowanie słuchawek o mniejszej impedancji może prowadzić, szczególnie w przypadku odtwarzaczy MP3 z dwoma wyjściami słuchawek, m.in. do uszkodzenia odtwarzacza lub słuchawek.
- Uwaga: Urządzenie może wytwarzać sygnał o dużej głośności. Aby uniknąć uszkodzenia słuchu, nie należy słuchać przez dłuższy czas sygnału o dużej głośności. Nie używać w u ulicznym.
- Nie należy stosować przewodów USB o długości przekraczającej 3 metry

Producent zastrzega sobie prawo do ciągłego rozwoju produktu. Zmiany te mogą być wprowadzone bez uwzględnienia ich w niniejszej instrukcji. Informacje zawarte w instrukcji nie muszą więc oddawać stanu technicznego wersji urządzenia.

Producent gwarantuje jedynie, że produkt nadaje się do stosowania zgodnie z przeznaczeniem. Ponadto producent nie odpowiada za uszkodzenia lub utratę danych oraz za ich skutki.

Copyright © 2006 TrekStor GmbH & Co. KG. Wszystkie prawa zastrzeżone. Inne wymienione tu nazwy produktów i firm mogą być znakami towarowymi lub markami ich właścicieli.

# **RÖVID ÚTMUTATÓ**

Gratulálunk Önnek a TrekStor **i.Beat** vision megvásárlásához, és biztosak vagyunk abban, sok öröme lesz az eszköz használatával.

A Windows 98 felhasználók a készülékhez szükséges illesztőprogramot a mellékelt CD-n találják meg.

# 1) A TrekStor **i.Beat** vision kezelőszervei

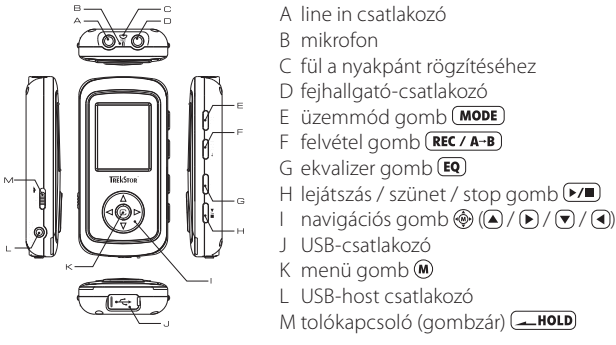

# 2) A TrekStor **i.Beat** vision feltöltése

**HU**

Kérjük, hogy **i.Beat** vision készülékét az első használat előtt legalább 3 órán át töltse fel. Amikor az eszközt összekapcsolja egy PC-vel, az automatikusan feltöltődik. Legkésőbb 3 óra múlva az akkumulátor teljesen fel van töltve és a töltési folyamat a túltöltés elkerülésére automatikusan befejeződik.

Megjegyzés: A maximális akkumulátor használati idő csak mintegy 10 töltési ciklus után érhető el.

# 3) A TrekStor **i.Beat** vision összekapcsolása PC-vel

Megjegyzés Windows 98 felhasználóknak: Telepítse először a készülékkel kapott CD-n lévő illesztőprogramot, mielőtt az **i.Beat** vision-t a PC-re köti!

Használja fel ezután a kapott USB csatlakozókábelt: kösse rá az **i.Beat** vision-t a PC egyik USB-portjára. Az operációs rendszer automatikusan felismeri az **i.Beat** vision-t és a "Saját gépen" hozzáad egy "Cserélhető lemezt".

# 4) Adatcsere a TrekStor **i.Beat** vision készülékkel

## **Nem másolásvédett fájlok**

- a) Jelölje ki az egérrel a kívánt (pl. MP3) fájlokat. Másolja le ezeket a jobb egérgomb meg-ny omásával ("Másolás").
- b) A "Saját gépen" válassza ki a "TrekStor i.Beat vision" cserélhető lemezt.
- c) Nyomja meg a jobb egérgombot és válassza ki a "Beillesztés" opciót a másolási folyamat indítására. A másolás befejezése után az adatok rendelkezésére állnak az **i.Beat** vision eszközön.

## **WMA/DRM9 védett fájlok**

A DRM9 védett fájlok másolásához azokat a Windows Media® Player-en át kell másolni (referenciaverzió: Windows Media® Player 9).

- a) Kösse össze az MP3-kejátszót a számítógéppel és indítsa el a Windows Media® Player-t.
- b) Kattintson a bal gombbal a tálca "Írás CD-re / lejátszóra" ikonjára.
- c) Húzza át a kívánt zenefájlokat (WMA) a "Másolandó elemek" listába a bal oldalon.
- d) A legördülő menüben jobbra fenn válassza ki az MP3-lejátszót az "A lejátszóeszköz tartalma" listából.
- e) Kattintson ezután jobbra felül a "Másolás" gombra. A kiválasztott zene ezután automatikusan az MP3-lejátszóra kerül a másolással.

# 5) Kilépés és a TrekStor **i.Beat** vision eltávolítása a PC-ről

**Windows 98 (SE)** Keresse meg az **i.Beat** vision eszközt a "Vezérlőpult" programban (a "Meghajtók") között, majd kattintson az eszközre a bal egérgombbal. Válassza ki az "Eltávolít" menüpontot. Most leválaszthatja az **i.Beat** vision-t a PC-ről.

Windows 2000/ME/XP A bal egérgombbal kattintson a tálca jobb alsó részén lévő \* "Hardver biztonságos eltávolítása" szimbólumra. A felbukkanó menüben válassza ki az "USB háttértároló eszköz – meghajtó eltávolítása" pontot úgy, hogy rákattint a bal egérgombbal. Most leválaszthatja az **i.Beat** vision-t a PC-ről.

Megjegyzés: Kérjük, kövesse a javasolt kilépési folyamatot az eszköz sérülése vagy az adatvesztés elkerülésére!

**HU**

# 6) A TrekStor **i.Beat** vision kezelése

## **Be- és kikapcsolás**

Az **i. Beat** vision bekapcsolásához a  $\triangleright\mathbb{I}$  gombot tartsa mintegy két másodpercig lenyomva. Az **i.Beat** vision kikapcsolásához a  $\triangleright\mathbb{Z}$  gombot tartsa szintén mintegy két másodpercig lenyomva.

Megjegyzés: Ügyeljen arra, hogy a kikapcsolás közben audio-, video- vagy képfájlok lejátszása, felvétele ill. megjelenítése ne történjen. Megjegyzés: Ügyeljen arra, hogy a **tolók** bolókapcsoló a jobb oldali pozícióban legyen, azaz a gombzár ki legyen kapcsolva.

## **Mappakezelés**

Nyomia meg röviden az  $\circledast$  gombot, hogy belépien a mappakezelésbe. A  $\circledast$  navigációs gombot lefelé  $\circledast$ vagy felfelé megnyomásával a következő vagy az előző fájlt jelölheti ki. A kiválasztott fájl lejátszásához nyomia meg a  $\circledast$  navigációs gombot jobbra:  $\mathsf F$ . Az almappába váltáshoz nyomia meg a  $\circledast$  navigációs gombot jobbra , amikor a mappa ki van jelölve (kék alapon jelenik meg). A fő könyvtárba való visszatéréshez nyomja meg a  $\circledast$  navigációs gombot balra  $\circledast$ . Navigálion a szokásos módon tovább. Az  $\circledast$  gomb megnyomásával kilép a mappakezelésből.

Megjegyzés: A mappakezelésben csak az éppen kiválasztott üzemmód fájljai jelennek meg (azaz csak zenefájlok láthatók, amennyiben a "Music" üzemmódban van).

A bővített mappakezelésbe való belépéshez, amelyben a különböző üzemmódok összes fájlja megjelenik, az gombot kétszer kell megnyomnia. A bővített mappakezelésben függetlenül attól, melyik üzemmódban van éppen, tetszőleges fájlt indíthat el másik üzemmódból.

## **Fájl vagy mappa törlése**

Ügyeljen arra, hogy ne folyjon éppen fájl lejátszása, amikor fájlt ill. mappát kíván törölni. Nyomja meg röviden  $a\overline{z}$  (M) gombot, hogy belépjen a mappakezelésbe. A törléshez nyomja meg a  $\overline{(\text{Rec}/A-B)}$  gombot. Váltson a  $\circledast$  navigációs gomb  $\circledast$  /  $\circledast$  gombiaival az "Yes"-re és a biztonsági kérdést válaszolja meg az  $\circledast$  gomb megnyomásával.

Megjegyzés: A mappának üresnek kell lennie, ha törölni kívánja!

## **Az egyes üzemmódok**

Az **i.Beat** vision különféle üzemmódokkal rendelkezik (zene, FM-rádió, felvétel, multimédia, kép, szöveg, USB host). Az üzemmódba való belépéshez a **(MODE**) gombot tartsa kb. egy másodpercig lenyomva. Válassza ki a  $\circledast$  navigációs gomb  $\circledast$  /  $\circledast$  gombjainak megnyomásával a kívánt üzemmódot, majd erősítse meg választását a navigációs gomb  $\circledast$ iobbra  $\bullet$  való megnyomásával.

Megjegyzés: Ügyeljen arra, hogy az átkapcsolás közben audio-, video- vagy képfájlok lejátszása, felvétele ill. megjelenítése ne történjen.

## **Üzemmód: Zene**

Kérjük, váltson a "Music" üzemmódba.

**•** Lejátszás

Nyomia meg röviden a  $\triangleright$  ambot az audiofáil lejátszásának indításához.

**•** Szünet

 Nyomja meg röviden az gombot a lejátszás megállításához. A gomb ismételt megnyomására a lejátszás folytatódik.

**•** Szám váltása

A  $\circledast$  navigációs gomb rövid jobbra  $\circledast$  vagy balra  $\circledast$  megnyomásával zeneszámot válthat. A  $\circledast$  navigációs gombot nyomia meg jobbra (▶) a következő számra váltáshoz. Az előző számra váltáshoz a ۞ navigációs  $q$ ombot nyomia meg balra  $\overline{q}$ .

**•** Előre- / hátracsévélés egy számon belül A  $\circledast$  navigációs gomb hosszabb jobbra  $\circledast$  vagy balra  $\circledast$  megnyomásával egy számon belül csévélhet. A  $\circledR$  navigációs gombot nyomia meg jobbra  $\circledR$  az előre csévéléshez. A  $\circledR$  navigációs gombot nyomia  $\overline{m}$ eg balra $\overline{a}$ a visszacsévéléshez.

Megiegyzés: Minél tovább tartja lenyomva a  $\circledast$ navigációs gomb  $\circledast$  /  $\circledast$  gombját, annál gyorsabban csévél az eszköz.

**•** Hangerő növelése / csökkentése Nyomia meg röviden a ⊕ navigációs gombot felfelé (▲) ill. lefelé ▼ a hangerő növeléséhez ill. csökkentéséhez.

Megjegyzés: Minél tovább tartja lenyomva a  $\circledast$  navigációs gomb  $\circledast$  /  $\circledast$  gombját, annál gyorsabban növekszik ill. csökken a hangerő.

## **Üzemmód: FM-rádió**

Kérjük, váltson az "FM Radio" üzemmódba.

Megjegyzés: Kérjük, mindig csatlakoztassa a fejhallgatót az **i.Beat** vision eszközre, mert a fejhallgató-kábel a belső rádió antennájaként szolgál.

**•** Automatikus adópásztázás tárolással Nyomja meg röviden az  $EQ$  gombot az automatikus adópásztázás elindításához. A pásztázás során az összes jól vehető adó bekerül a memóriába. Nyomia meg röviden a  $\blacktriangleright\blacktriangleright\blacktriangleright\blacktriangleright\blacktriangleright\blacktriangleright$  gombot az automatikus adópásztázás leállításához.

**•** Manuális adópásztázás tárolással

Nyomia meg röviden a **GNODE** dombot, hogy az "Station Memory" memóriahely-üzemmódból a manuális adópásztázásba belépjen. A / gomb rövid megnyomásával a vételi frekvenciát 0,05 MHz-es lépésekben módosíthatja. Ha a  $\bigcirc$  /  $\bigcirc$  gombot kellően hosszan tartja nyomva, a készülék automatikusan megkeresi a következő legjobban fogható adót. A kiválasztott adó tárolásához nyomia meg a (REC / A-B) gombot, válasszon ki egy adó memóriahelyet a  $\left(\frac{1}{2}\right)$  gombokkal, majd erősítse meg a tárolást az  $\left(\frac{1}{2}\right)$ gomb megnyomásával.

- **•** Váltás a tárolt adók között Az "Station Memory" memóriahely-üzemmódban a  $\bigcirc$  /  $\bigcirc$  aomb rövid megnyomásával válthat a beprogramozott memóriahelyek között.
- **•** Felvétel az FM-rádióról Nyomja meg egy másodpercnél hosszabb ideig a (REC / A-B) gombot az FM-rádióról való felvétel indításához. Nyomia meg röviden a (REC / A-B) gombot a felvétel megállításához.

Megjegyzés: Minden FM-rádió felvétel a "RECORD"-mappába, az "FM"almappába kerül.

### **Üzemmód: Felvétel**

Kérjük, váltson a "Record" üzemmódba.

A <u>® navigációs gomb segítségével különböző felvételi beállításokat végezhet el. A A / ▼ gomb</u> megnyomásával válthat a beállítások között. A  $\bigcap$  ( $\bigcap$  gomb megnyomásával módosíthatja a beállításokat.

**•** Felvétel a line-in bemeneten át A line-in bemeneten át külső eszköz (pl. CD-lejátszó) csatlakoztatható és arról közvetlenül felvétel készíthető. Válassza ki a "LINE-IN"-t forrásként, majd erősítse meg választását az (0) gomb megnyomásával. Nyomja meg röviden a (REC / A-B) gombot a felvétel elindításához. A felvétel befejezéséhez nyomja meg újra röviden a  $(\overline{\text{REC / A} \rightarrow \text{B})}$  gombot.

Megjegyzés: Minden Line-In felvétel a "RECORD"-mappába, az "LINEIN" almappába kerül.

**•** Felvétel a mikrofonnal A beépített mikrofonnal beszédfelvétel készíthető. Válassza ki a "MICRO"-t forrásként, majd erősítse meg választását az @ gomb megnyomásával. Nyomja meg röviden a (REC / A-B) gombot a felvétel elindításához. A felvétel befejezéséhez nyomia meg újra röviden a **(REC / A-B)** gombot.

Megjegyzés: Minden beszédfelvétel a "RECORD"-mappába, a "VOICE" almappába kerül.

### **Üzemmód: Multimédia**

Kérjük, váltson a "Multimedia" üzemmódba.

A "Multimedia" üzemmódban movie-fájlokat (\*.TOM) nézhet meg. A movie-fájlok TOM-formátumban való elkészítéséhez kérjük használja a CD-n mellékelt "TOM transcoder" programot.

A "Multimedia" üzemmódban a kezelés azonos a "Music" üzemmódban érvényes kezeléssel. Az (EQ) gomb lejátszás közbeni megnyomására OSD-menü jelenik meg.

## **Üzemmód: Képek**

Kérjük, váltson a "Picture" üzemmódba.

Válasszon ki a �� navigációs gombbal egy képfájlt (\*.jpg) a mappakezelésben, és indítsa el azt a ▶ gomb megnyomásával. A  $\circledast$  navigációs gombot nyomja meg jobbra  $\circledast$ ill. balra  $\circledast$  a következő ill. előző képre váltáshoz.

Nyomia meg röviden az  $\mathsf{M}$  gombot a diavetítés elindításához. A  $\mathsf{\circled{e}}$  navigációs gomb rövid felfelé  $\blacktriangle$  vagy  $\text{left}(\widehat{\blacktriangledown})$  megnyomásával módosíthatia a kép megjelenésének időtartamát a diavetítés során. Az  $\widehat{\mathsf{M}}$  gomb ismételt megnyomására a diavetítés befejeződik.

Megjegyzés: Minden képnek JPG-formátumban kell rendelkezésre állnia. A nagyobb képek automatikusan kicsinyítve jelennek meg, ami hosszabb betöltési időhöz vezethet.

## **Üzemmód: Szöveg**

Kérjük, váltson a "Text" üzemmódba.

Válasszon ki egy szövegfájlt (\*.txt) a mappakezeléssel, és indítsa el azt a ▶ gomb megnyomásával. A navigációs gombot @ nyomja meg o lefelé ill. felfelé a szöveg soronkénti olvasásához. A navigációs gombot (a nyomja meg jobbra ill. balra a szöveg oldalankénti olvasásához. Nyomia meg röviden az  $\widehat{\omega}$  gombot a szöveg (oldalankénti) automatikus betöltésének be- ill. kikapcsolásához. A  $\circledR$  navigációs gomb rövid felfelé  $\bullet$  vagy lefelé  $\bullet$  megnyomásával beállíthatia a szöveg megjelenésének időtartamát.

### **Üzemmód: USB-host**

Kérjük, váltson az "USB host" üzemmódba.

A kijelzőn megjelenik a "Wait for USB connection" üzenet. Ebben az üzemmódban fájlokat másolhatmásik USB-eszközről az **i.Beat** vision készülékre. Ehhez csatlakoztassa a készülékkel szállított USB Host adaptert az **i.Beat** vision USB Host csatlakozójára, és kösse össze a kívánt USB-eszközt az USB Host adapterrel. Rövid idő múlva az **i.Beat** vision felismeri a csatlakoztatott USB-eszközt, amely a mappakezelésben mint "Device" (eszköz) jelenik meg. A <a>
Mavigációs gomb segítségével a szokott módon kezelheti a csatlakoztatott USB-eszköz fájljait. Nyomja meg az @ gombot, hogy a fájlt az **i. Beat** vision eszközre másolja, majd a másolási eljárást erősítse meg az "Yes"-nel, szintén az  $\widehat{\mathbf{w}}$  gomb megnyomásával.

### Megjegyzés: Minden másolt fájl az "USBHOST"-mappában található.

Megjegyzés: A különféle USB-eszközök nagy száma miatt a TrekStor nem garantálhatja a kompatibilitást az összes gyártó minden eszközével. Általában azonban az adatátvitel más eszközökkel gond nélkül végrehajtható.

# 7) Beállítások

Nyomia meg egy másodpercre az @ gombot a beállítások menüjének elindításához. A navigációs gomb segítségével navigáljon az egyes beállításokon keresztül (Általános, Kijelző, Időzítő, Üzemmódok, Hangszín, Felvétel és Rendszer), majd erősítse meg választását az @ gomb megnyomásával.

Megjegyzés: Kérjük ügyeljen arra, hogy a mappakezelésnek nem szabad aktiválva lennie.

# 8) Vevőszolgálat és kapcsolat

Amennyiben kérdése van termékeinkről vagy segítségre van szüksége, kérjük forduljon e-mail-ben vagy telefonon vevőszolgálatunkhoz. A kapcsolati adatokat ezen rövid útmutató hátoldalán, vagy honlapunkon http://www.trekstor.de/support találja meg.

Megjegyzések:

**HU**

- Ez a MP3-lejátszó készülék az együttszállított fülhallgatóhoz (impedancia 32 Ohm) van optimálisan beállítva. Más, alacsonyabb impedanciájú fülhallgató alkalmazása különösen két fülhallgató kimenettel rendelkező MP3-lejátszóknál bizonyos körülmények között az MP3-lejátszó készülék vagy a fülhallgató meghibásodásához is vezethet.
- Figyelem: ez a készülék magas hangerő előállítására képes. Halláskárosodás elkerülésére javasoljuk, hogy hosszabb ideig ne hallgassa magas hangerővel. Ne használja az utcai forgalomban.
- 3 m-nél hosszabb USB-kábel használata nem ajánlott.
- A gyártó fenntartja a jogot a termék folyamatos továbbfejlesztésére. Az ilyen módosítások a jelen rövid útmutatóban való közvetlen leírás nélkül végrehajthatók. Így a jelen rövid kezelési útmutatónak nem szükséges a műszaki kivitelezés állapotát tükröznie.

A gyártó csupán a jelen termék tulajdonképpeni rendeltetésre való alkalmasságát garantálja. Ezen túlmenően a gyártó nem felelős az adatok sérüléséért vagy elvesztéséért, valamint a következménykárokért.

Copyright © 2006 TrekStor GmbH & Co. KG. Minden jog fenntartva. Ezentúl említett termék- vagy cégmegnevezések esetében a mindenkori tulajdonosok védjegyéről vagy márkanevéről lehet esetleg szó.

# IJSB Host :הפעלה:

עררו למצר ההפעלה "I ISB Host"

בצג תופיע ההודעה "ממתיו לחיבור USB". במצב הפעלה זה ניתו להעתיק קבצים ממכשיר USB אחר אל מכשיר ה**Beat** vision. חברו לשם כר את המתאם USB Host המצוי באריזה לכניסת ה- USB Host של המכשיר ה**i.Beat** vision וחברו את מכשיר ה-USB הרצוי למתאם ה-USB Host. לאחר זמן קצר יזהה i**.Beat** vision את מכשיר USB המחובר ויציגו כ"התקן" בניווט התיקייה. ניתן לגשת כרגיל לקבצים המצויים במכשיר ה-USB המחובר. באמצעות צלב הניווט . לחצו על מקש-וו⁄ו כדי להעתיק קובץ כלשהו אל המכשיר. אשרו את ההעתקה ב"כו" באמצעות לחיצה על מקש-(M).

מידע: כל הקבצים המועתקים ישמרו בתיקיית "USBHOST".

מידע:TrekStor אינה יכולה להבטיח את התאימות עם כל מכשירי היצרנים השונים וזאת עקב המבחר הרב של מכשירי ה-USB הקיימים. אף על פי כו אמורה תיקשורת הנתונים עם מכשירים שונים להתבצע ללא בעיות.

# 7) הגדרות

לחצו למשר שניה על מקש-M) לפתיחת תפריט ההגדרות. נווטו בעזרת צלב הניווט (י® ביו ההגדרות השונות (כללי. צג. טיימר. מצבי הפעלה. צליל. הקלטה ומערכת) ואשרו את בחירתכם עם לחיצה על מקש-(M).

מידע: הקפידו כי ניווט התיקייה אינו במצב פעיל.

# 8) תמיכה ויצירת קשר

במידה ומתעוררות שאלות לגבי מוצרינו או אם הנכם זקוקים לעזרה תוכלו ליצור קשר עם מחלקת השירות שלנו באמצעות דוא"ל או טלפוו. נתוני הקשר מצויים בצד האחורי של הוראות ההפעלה הנ"ל וכו באתר האינטרנט שלנו תחת הכתובת http://www.trekstor.de/support.

© כל הזכויות שמורות TrekStor GmbH & Co. KG 2005

כל שמות המוצרים והחברות, המוזכרים או מצויינים במסמך זה, הינם שמות מסחריים ומותגים של בעליהם המתאימים והינם מוגנים על פי החוק.

הנחיה: יש להמנע משימוש בכבלי USB שאורכם עולה על שלושה מטרים.

ליצרן שמורה הזכות לפתח את המוצר ולבצע בו שינויים. על היצרן אינה חלה החובה לכלול תאור מפורט של שינויים אלו בהוראות השימוש. אי לכך המידע ,הכלול בהוראות השימוש הנ"ל. אינו חייב לשקף את רמת הביצוע הטכני העדכני. היצרו מבטיח כי מוצר זה תואם את תכליתו העיקרית בלבד. היצרו אינו נושא באחריות כלשהי .<br>לחקים, פגיעות, אורדו נתונים ו/או היזקים נילווים כלשהם.

## ד) מצב הפעלה: מולטימדיה

עברו למעב הפעלה "מולטימדיה"

במצב ההפעלה "מולטימדיה" ניתו לצפות בקבצי סרט (TOM.\*). השתמשו בתוכנת "TOM-Transcoder" שעל התקליטור ליצירת קבצי סרט בפורמט TOM.

ההפעלה רמצר "מולנוימדיה" זהה לאופו ההפעלה "מוזיקה". תפרינו OSD יופיע עם לחיצת המקש-EQ רזמו ההושמונה

## ה) מצב הפעלה: תמונות

עררו למצר ההפעלה "תמונות"

בחר באמצעות צלב הניווט י@ בקובץ תמונה (ipg.\*) הנמצא בניווט התיקייה והפעילו אותו בלחיצה על מקש-(■). לחצו על צלב הניווט ימינה (■). או שמאלה (■) כדי לעבור לתמונה הבאה או לתמונה הקודמת. לחצו קצרות על מקש-M) כדי להתחיל במצגת שקופיות. ניתו לשנות את זמו תצוגת התמונה על ידי לחיצה קצרה על צלב הניווט מעלה ِ ▲) או מטה ♥. לחיצה נוספת על מקש-᠓ תסיים את מצגת השקופיות.

מידע: על כל התמונות להיות בפורמט JPG. תמונות גדולות יותר יוקטנו אוטומטית לצורר הצגתו. הדבר עשוי לגרוח לזמני הנוענה ארוכיח יותר

## ו) מצב הפעלה: טקסט

עברו למצב ההפעלה "טקסט".

בחרו באמצעות צלב הניווט בקובץ טקסט (txt.\*) הנמצא בניווט התיקייה והפעילו אותו בלחיצה על מקש-(■). לחצו על צלב הניווט י® מטה (▼) או מעלה (▲) כדי לקרוא את הטקסט שורה אחר שורה. לחצו על צלב הניווט י® .<br>ימינה (■) או שמאלה (■) כדי לקרוא את הטקסט עמוד אחר עמוד. לחצו לחיצה קצרה על מקש-<sup>(א)</sup> כדי להתחיל או להפסיק את ההטענה האוטומטית של הטקסט (עמוד אחר עמוד). ניתו לשנות את זמו תצוגת הטקסט בלחיצה קצרה על צלב הניווט ⊛ מעלה (▲) או מטה (▼).

### ב) חיפוש ושמירת תחנות ידני

לחצו קצרות על מקש-<sup>(</sup>MODE) כדי לעבור ממצב ההפעלה "שמירת תחנות" למצב "חיפוש תחנות ידני". ניתו לשנות את התדר בלחיצה קצרה על מקשי-ি / (■) ב-0.05 מגהרץ בכל פעם. במידה ולחצתם די זמו על מקשי-ו€ ⁄ (■) יתבצע חיפוש אוטומטי עד לתחנה הבאה הנקלטת באופו הטוב ביותר כדי לשמור את התחנה שנבחרה לחצו על מקש-PDI REC / A-B). בחרו באמצעות מקשי-D) / (F) מקום לשמירת התחנה ואשרו את האיחסוו .<br>בלחיצה על מקש-(ׁו*ח*ֹ

#### ג) החלפת תחנה שמורה

ניתו לעבור ביו התחנות. השמורות במצב ההפעלה "שמירת תחנות". על ידי לחיצה קצרה על מקשי (ד) ⁄ ת∫.

### ד) הקלטה מרדיו FM

לחצו על מקש-REC / A-B למשר יותר משניה כדי להתחיל בהקלטה מרדיו FM. לחצו קצרות על מקש-(REC / A→B כדי לסיים את ההקלטה.

מידע: כל הקלטות הרדיו יישמרו בתיקיית "LINEIN" בתיקיית המשנה "FM\_RADIO".

## ג) מצב הפעלה: הקלטה

עברו למצב הפעלה "הקלטה".

ניתו לקבוע את הגדרות ההקלטה השונות בעזרת צלב הניווט יי. כדי לעבור ביו ההגדרות ולשנותו לחצו על מקשי-(4) / (▼). לחצו על מקשי-(4) / (■) כדי לשנות את ההגדרות.

### א) הקלטה באמצעות Line-In

ניתו לחבר מכשיר חיצוני (לדוגמא נגו תקליטורים) באמצעות כניסת Line-In כדי לבצע הקלטות ישירות. בחרו "LINE-IN" כמקור ואשרו בלחיצה על מקש-M (@ לחצו קצרות על מקש-REC / A-B) כדי להתחיל בהקלטה. סיימו את ההקלטה בלחיצה קצרה נוספת על מקש-ΩREC / A ו

מידע: כל הקלטות Line-In יישמרו בתיקיית "LINEIN" בתיקיית המשנה "הקלטה".

### ב) הקלטה באמצעות מיקרופוו

ניתו לבצע הקלטות קול באמצעות המיקרופון הקיים במכשיר. בחרו "MIKRO" כמקור ואשרו בלחיצה על מקש-<sup>(@</sup>. לחצו קצרות על מקש-(REC / A-B) כדי להתחיל בהקלטה. סיימו את ההקלטה בלחיצה קצרה נוספת על מקש-(REC / A-B).

מידע: כל הקלטות הקול יישמרו בתיקיית "LINEIN" בתיקיית המשנה "מיקרופוו"

## א) מצב הפעלה: מוזיקה

עברו למצב הפעלה "מוזיקה".

### א) השמעה

לחצו קצרות על מקש-יערי להתחיל בהשמעת קובץ-שמע (אודיו).

### ב) הפסקה

.<br>לחצו קצרות על מקש-(■∕■ להפסקת ההשמעה. ההשמעה תתחדש בלחיצה נוספת על מקש-(■∕●).

### ג) החלפת שיר

ניתן להחליף את השיר המושמע בלחיצה קצרה על צלב הניווט י יונה (■) או שמאלה (■). לחצו על צלב הניווט י י ניתן הזה היו היה היה משפע בהרבה הן≘רה עד ברבית הסיסי מה היה שהיה השורה בהודם.<br>ימינה (■). כדי לעבור לשיר הבא. לחצו על צלב הניווט ייש שמאלה (■). כדי לחזור לשיר הקודם.

## ד*)* מעבר קדימה/אחורה בתור שיר

ניתו להריץ את השיר המושמע ימינה D או שמאלה O בלחיצה ארוכה על צלב הניווט ®. לחצו על צלב הניווט ®. 

מידע: ככל שיארך משך לחיצת המקשים (ד)∕ (■) בצלב הניווט ⊛ לכיוון אחד, כך יריץ המכשיר מהר יותר.

### ה) הגברת/החלשת עוצמת הצליל

לחצו קצרות על צלב הניווט י® מעלה ِ▲) או מטה (▼) כדי להגביר או להחליש את עוצמת הצליל.

מידע: ככל שיארך משך לחיצת המקשים (■/ √ בצלב הניווט יי לכיוון אחד, כך תגבר או תחלש מהר יותר ווואמת האליל

## ב) מצב הפעלה: רדיו FM

עררו למצר הפעלה "רדיו FM"

מידע׳ חררו תמיד את האוזניות אל מכשיר Lineat או Ω. היות וכרל האוזניות משמש כאנטוה עבור הרדיו

### א) חיפוש ושמירת תחנות אוטומטי

לחצו קצרות על מקש-<sup>(</sup>EQ) להפעלת חיפוש התחנות האוטומטי. כל התחנות בעלות האות החזק ביותר יישמרו בזמו החיפוש. לחצו קצרות על מקש-(■√■ להפסקת חיפוש התחנות האוטומטי.

## 6) שימוש ב- TrekStor **i.Beat** vision

### הפעלה וכיבוי

.<br>להפעלת הi**.Beat** vision החזיקו את מקש-(■/■) לחוץ למשך כ-2 שניות. לכיבוי LBeat vision החזיקו את מקש- ■∕ לחוץ למשר כ-2 שניות.

> מידע: ודאו שבזמו הכיבוי לא יושמע. יוקלט או יוצג כל קובץ אודיו. וידיאו או תמונה. מידע: שימו לב שכפתור ההזחה-HOLD, נמצא במצב הימני(פונקציית נעילת-מקשים מנותקת).

#### מצבי ההפעלה השונים

במכשיר הi**.Beat** visio ישנם מצבי הפעלה שונים (מוזיקה, רדיו FM, הקלטה, מולטימדיה, תמונות, טקסט, USB Host). כדי להגיע למצב הפעלה כלשהו לחצו את מקש ה-Mode למשר כשניה. בחרו באמצעות לחיצה על מקשי-ِו∡) ⁄ ד⁄ של צלב הניווט י® את המצב המבוקש ואשרו את הבחירה בלחיצה על צלב הניווט י® ימינה (■).

מידע: ודאו כי בעת שינוי מצב ההפעלה לא יושמע. יוקלט או יוצג כל קובץ אודיו. וידיאו או תמונה.

### ניווט חיקייה

לחצו קצרות על מקש-® כדי להגיע לניווט התיקייה. בלחיצה על צלב הניווט י® מטה ▼) או מעלה ▲ יסומו י היב יחד עד היו כדי כדי היה כי בית המינוט יותר המודד המודד עד המודד עם המודע המודע המודע.<br>הקובץ הבא או הקודם. לחצו על צלב הניווט י@ ימינה (■) כדי להפעיל את הקובץ הנבחר. כדי להחליף לתיקיית משנה לחצו על צלב הניווט י® ימינה (● וזאת לאחר סימוו התיקייה (אשר תופיע בכחול). על מנת לחזור למפתח התיקייות לחצו על צלב הניווט שמאלה (■). נווטו כרגיל הלאה, ניתו לעזוב את ניווט התיקייה באמצעות לחיצה על מקש-(EQ

מידע: בניווט התיקייה יופיעו רק הקבצים האקטואליים של מצב ההפעלה שנבחר (כלומר במידה והנכם נימצאים במצב "מוזיקה" יוצגו קבצי מוזיקה בלבד).

לשם הגעה לניווט תיקייה מורחב. בו יוצגו כל הקבצים של מצבי ההפעלה השונים. עליכם ללחוץ על מקש-₪ . לחיצה קצרה כפולה. בניווט התיקייה המורחב תוכלו להפעיל כל קובץ. גם אם הוא נמצא במצב הפעלה השונה ממצר ההפעלה שרו אתם נימצאים כרגע

### מחיקת קובץ או תיקייה

הקפידו לא להשמיע קובץ אם ברצונכם למחוק קובץ או תיקייה. לחצו קצרות על מקש-(M) כדי להגיע לניווט התיקייה על מנת למחוק לחצו על מקש-(REC / A−B). עברו בעזרת מקשי "(T) / (■" של צלב הניווט י® ל"כו" ואשרו את ה "בקשה לאישור" באמצעות לחיצה על מקש-M).

מידע: כדי למחוק תיקייה עליה להיות ריקה!

# 1) חיבור TrekStor **i.Beat** vision למחשב האישי

מידע למשתמשים ב- Windows 98 התקינו תחילה את הדריירר המצוי רתקלינוור המצורף לפני חירור ה i Reat vision ולמחשברם האיושי

השתמשו בכבל USB המצורף וחברו את Orision ו-i.Beat לחיבור ה-USB של המחשב האישי. מערכת ההפעלה תזהה אוטומטית את הi**.Beat עדה הi.Beat ותוסיפו ב"**מחשב שלי" תחת הכותרת "כונו נייד".

## 4) תקשורת נתונים עם TrekStor **i.Beat** vision

- א). סמנו את הקבצים הרצויים (לדוגמא OGG .WMA .MP3) באמצעות העכבר. העתיקו אותם באמצעות לחיצה על המקש הימני של העכבר ("העתק").
	- ב). בחרו ב"מחשב שלי" את הכונו הנייד "TrekStor **i.Beat** vision".
	- ג). לחצו על מקשו הימני של העכבר ובחרו באפשרות "הדבק" כדי להתחיל בהעתקה. עם סיום ההעתקה ימצאו הקבצים ב- i.Beat ∨ision.

## 5) ביטול הרשמה וניתוק TrekStor **i.Beat** vision מהמחשב האישי

(SE) Windows 98: תפשו את הi.Beat ∨ision ב"מנהל ההתקנים" (תחת "כוננים") ולחצו על ההתקן .<br>באמצעות המקש השמאלי בעכבר, בחרו את נקודת התפריט "הרחק", כעת ניתו לנתק את LBeat ∨ision. מהמחושר האיושי

Windows 2000/ME/XP: לחצו באמצעות העכבר (מקש שמאלי) ב"סרגל המשימות" על הסמל - "הסרת התקו". בחרו בתפריט את "התקו אחסוו USB – הסר כונו" באמצעות העכבר (מקש שמאלי). כעת ניתו לנתק את i.Beat vision והמחשב האישי

מידע: בצעו את תהליר ביטול ההרשמה כמומלץ על מנת למנוע נזה למכשיר או אובדו נתונים!

## ≜ הוראות הפעלה מקוצרות

אנו מברכים אתכם על בריישת ה-TrekStor **i.Reat** שבנווחים שתהנו מאוד מהשימוש במוצרנו

משתמשים בעלי Windows 98 ימצאו את הדרייבר הדרוש בתקליטור המצורף.

# 1) חלקי ההפעלה של TrekStor **i.Beat** vision

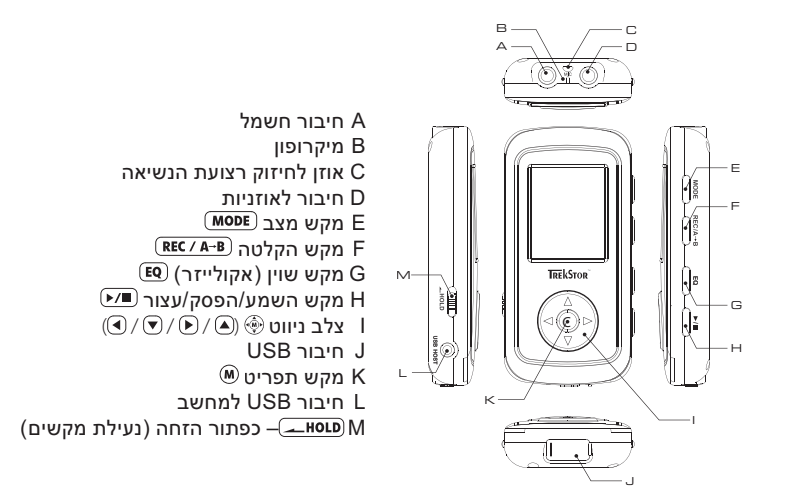

## 2) הטענת TrekStor i.Beat vision

הטעינו בבקשה את i.Beat vision לפני ההפעלה הראשונה למשך 3 שעות לפחות. המכשיר ייטען אוטומטית מיד עם חיבורו למחשב האישי. לאחר 3 שעות. לכל היותר. תהיינה הסוללות מלאות ופעולת ההטענה תסתיים אוטומטית וזאת כדי למנוע הטענת יתר.

מידע: משך מרבי של פעולת סוללות יושג רק לאחר כ- 10 מחזורי הטענה.

## **Support**

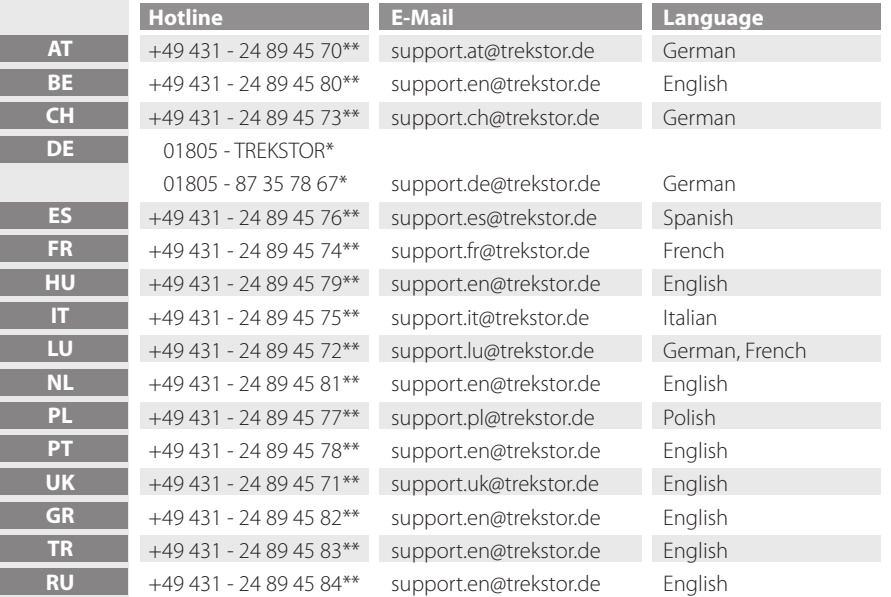

\* 12 Cent/Min. (14 Cent/Min. ab dem 01.11.2006) aus dem deutschen Festnetz der DTAG \*\* Please check with your local telephone provider for connection costs.

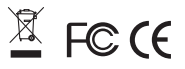

# **TrekStor GmbH & Co. KG**

Kastanienallee 8-10 · D-64653 Lorsch · Germany · www.trekstor.de